## **HIOKI FT6380 FT6381**

### Bedienungsanleitung

# **STROMZANGEN CLAMP ON EARTH TESTER**

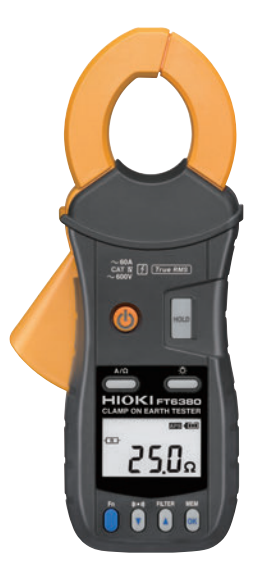

**DE**

Feb. 2019 Revised edition 1 FT6380A985-01 (A981-04) 19-02H

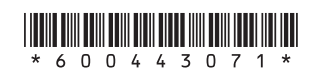

### **Inhalt**

a di kacamatan ing Kabupatèn Kabupatèn Kabupatèn Kabupatèn Kabupatèn Kabupatèn Kabupatèn Kabupatèn Kabupatèn K

**i**

a sa kacamatan ing Kabupatèn Kabupatèn Kabupatèn Kabupatèn Kabupatèn Kabupatèn Kabupatèn Kabupatèn Kabupatèn K

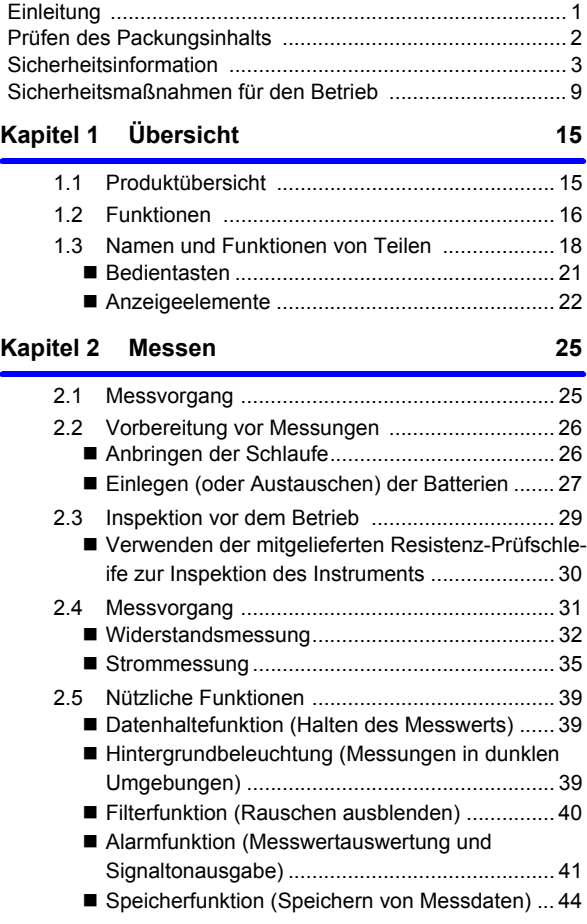

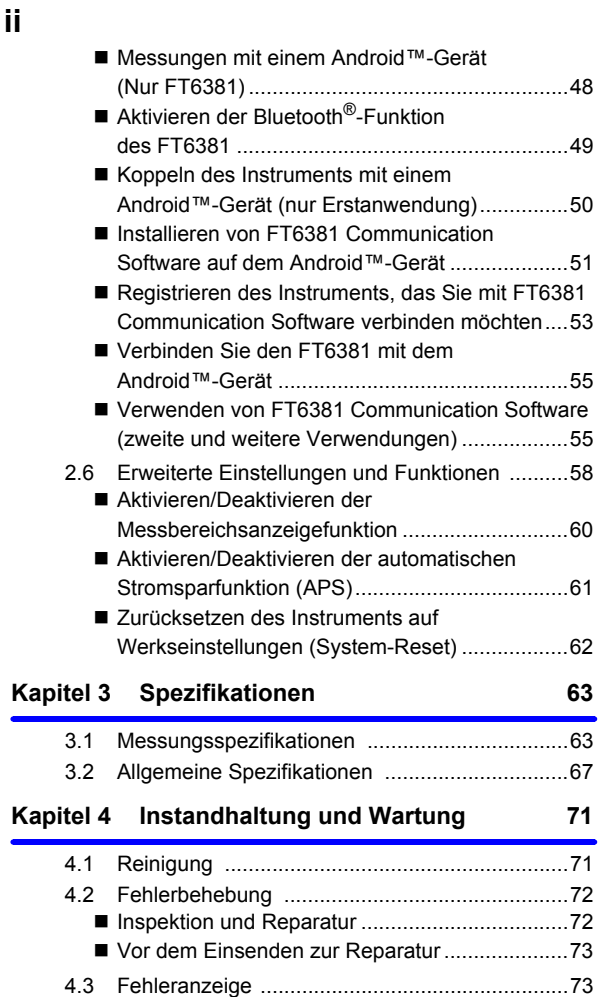

## <span id="page-4-0"></span>**Einleitung**

Vielen Dank, dass Sie sich für das Modell FT6380, FT6381 STROMZANGEN von Hioki entschieden haben. Bitte lesen Sie zunächst dieses Handbuch und bewahren Sie es für spätere Bezugnahme griffbereit auf, um den maximalen Nutzen aus dem Instrument zu ziehen.

#### Eingetragene Markenzeichen

- Bluetooth<sup>®</sup> ist ein eingetragenes Markenzeichen von Bluetooth SIG, Inc. (USA).
- Android<sup>TM</sup> Google Play<sup>TM</sup> ist ein eingetragenes Markenzeichen von Bluetooth® Google, Inc.
- Adobe und Reader sind entweder eingetragene Markenzeichen oder Markenzeichen von Adobe Systems Incorporated in den USA und/oder anderen Ländern.

### <span id="page-5-0"></span>**Prüfen des Packungsinhalts**

Untersuchen Sie das Instrument nach dem Erhalt sorgfältig, um sicherzugehen, dass es auf dem Versandweg nicht beschädigt wurde. Prüfen Sie insbesondere Zubehörteile, Bedienschalter und Steckverbinder. Bei offensichtlichen Schäden oder wenn das Gerät nicht spezifikationsgemäß funktioniert, wenden Sie sich bitte an Ihren Händler oder Hioki-Vertriebsmitarbeiter.

#### **Packungsinhalt**

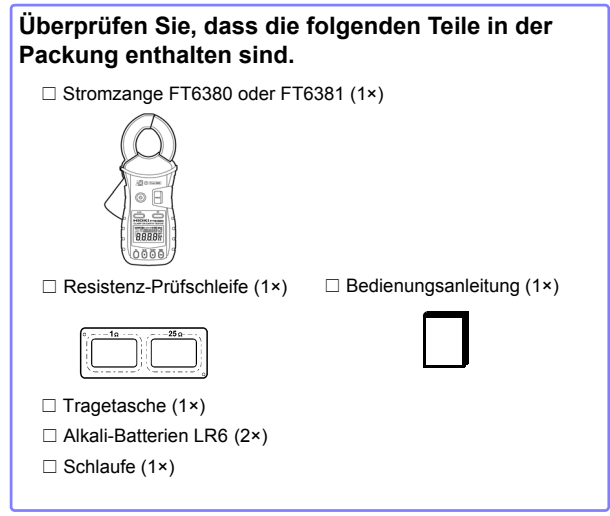

Für den Transport des Instruments verwenden Sie, wenn möglich, die ursprünglichen Verpackungsmaterialien.

Weitere Hinweise zum Transport finden Sie unter ["Transport \(S.72\)](#page-75-2)".

### <span id="page-6-0"></span>**Sicherheitsinformation**

#### **AWARNUNG**

**Das Instrument wurde in Übereinstimmung mit den IEC 61010 Sicherheitsnormen konstruiert und vor dem Versand gründlichen Sicherheitsprüfungen unterzogen. Durch Bedienungsfehler während der Verwendung besteht jedoch Verletzungs- oder Todesgefahr und die Gefahr von Sachschäden am Instrument. Sofern Sie allerdings bei der Nutzung des Instruments nicht die Anweisungen dieses Handbuchs beachten, können die integrierten Sicherheitsfunktionen wirkungslos werden. Stellen Sie sicher, dass Sie die Anweisungen und Sicherheitshinweise im Handbuch verstanden haben, bevor Sie das Instrument verwenden. Wir lehnen jegliche Verantwortung für Unfälle oder Verletzungen ab, die nicht direkt von Mängeln des Instruments herrühren.**

Diese Bedienungsanleitung enthält Informationen und Warnungen, die wichtig für einen sicheren Betrieb des Instruments und die Aufrechterhaltung seines sicheren Betriebszustands sind. Lesen Sie vor seiner Verwendung unbedingt die folgenden Sicherheitshinweise.

### **Sicherheitssymbole**

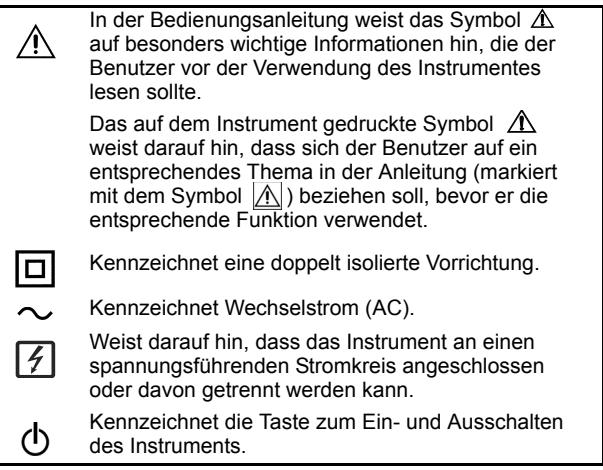

Die folgenden Symbole in dieser Bedienungsanleitung weisen auf die relative Bedeutung der Hinweise und Warnungen hin.

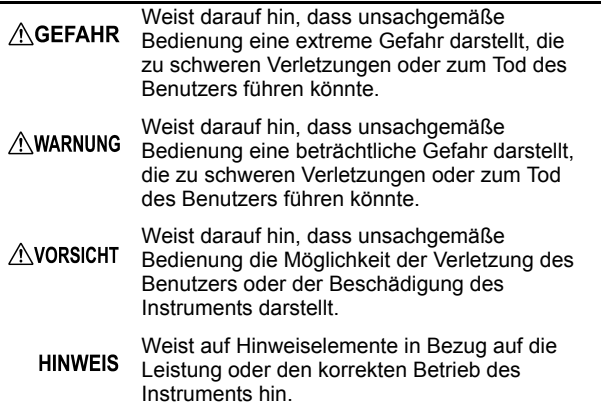

#### **Symbol für verschiedene Normen**

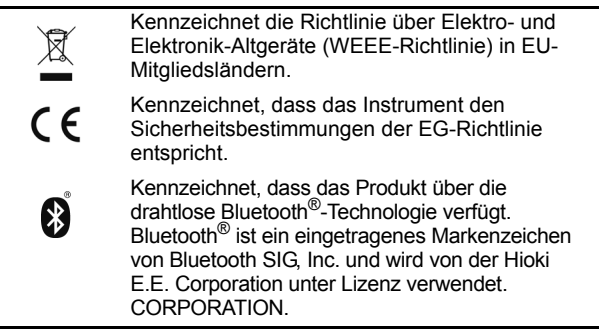

#### **6** *Sicherheitsinformation*

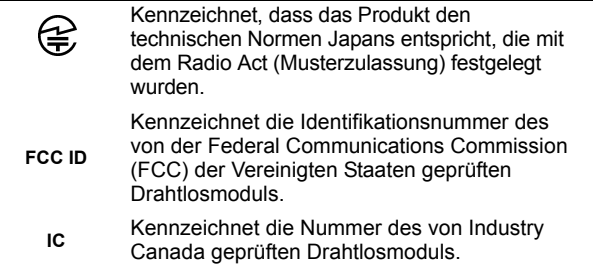

#### **Andere Symbole**

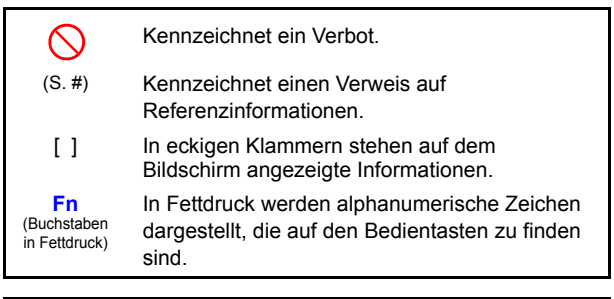

Auf dem Bildschirm dieses Instruments werden die Zeichen wie folgt angezeigt.

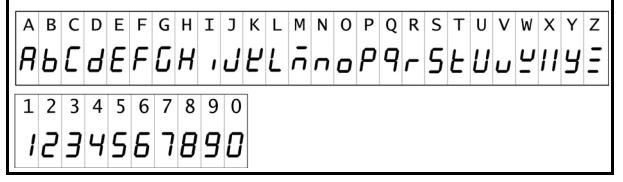

Bildschirmanzeigen, die von den obigen Aufführungen abweichen:

#### **Überschreitungsanzeige**

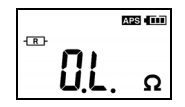

Widerstandsmessung: Wenn der Anzeigewert 1.600 Ω überschreitet. Strommessung: Wenn der Anzeigewert 60,0 A überschreitet.

#### **Offen-Anzeige**

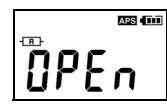

Dieser Bildschirm wird angezeigt, wenn der Klemmsensor während der Verwendung der Widerstandsmessungsfunktion nicht vollständig geschlossen ist.

#### **Messkategorien**

Dieses Instrument entspricht den Sicherheitsanforderungen der Kategorie CAT IV.

Um den sicheren Betrieb von Messinstrumenten zu gewährleisten, werden in IEC 61010 Sicherheitsnormen für unterschiedliche elektrische Umgebungen, die in die als Messkategorien bezeichneten Kategorien CAT II bis CAT IV aufgeteilt wurden, aufgestellt.

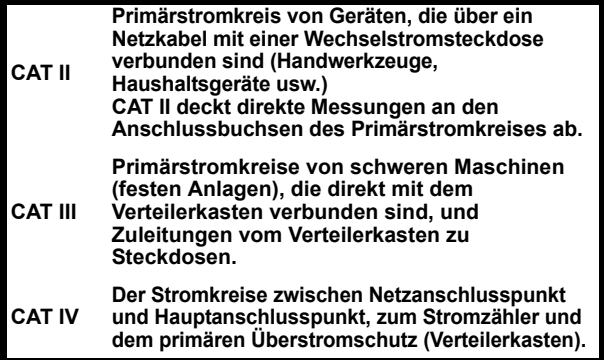

Ein Messinstrument in einer Umgebung zu verwenden, die einer höheren Kategorie zugeordnet ist als diejenige, für die das Instrument ausgelegt ist, könnte schwere Unfälle verursachen und ist sorgfältig zu vermeiden.

Das Verwenden eines Messinstruments ohne CAT-Einstufung bei Messungen von CAT II bis CAT IV könnte zu einem schweren Unfall führen und ist sorgfältig zu vermeiden.

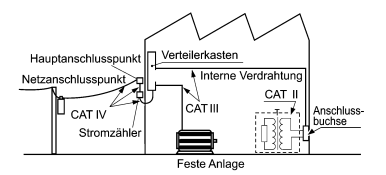

### <span id="page-12-1"></span><span id="page-12-0"></span>**Sicherheitsmaßnahmen für den Betrieb**

Halten Sie diese Sicherheitsmaßnahmen ein, um einen sicheren Betrieb zu gewährleisten und die verschiedenen Funktionen des Instruments optimal nutzen zu können.

#### **Vorbereitende Prüfungen**

Vor dem ersten Einsatz des Instruments sollten Sie es auf normale Funktionsfähigkeit prüfen, um sicherzustellen, dass keine Schäden während Lagerung oder Transport aufgetreten sind. Falls Sie Schäden finden, wenden Sie sich bitte an Ihren Händler oder Hioki-Vertriebsmitarbeiter.

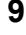

### **10** *Sicherheitsmaßnahmen für den Betrieb*

#### **Installation des Instruments**

Betriebstemperatur:-10 bis 50°C

(Verwenden Sie unbedingt Batterien, die für die

Umgebungsbedingungen geeignet sind, in denen Sie das Instrument verwenden.)

Luftfeuchtigkeit bei Betrieb: 80% RH oder weniger (nicht kondensierend)

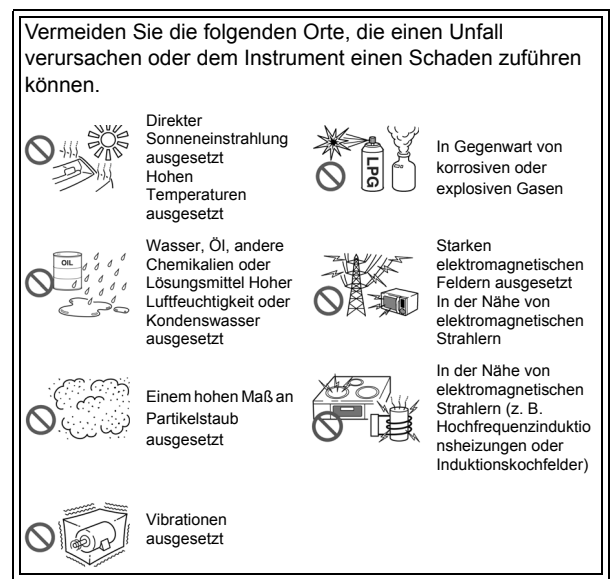

#### **Handhabung des Instruments**

#### **AGEFAHR**

- **Um Kurzschlüsse und potenziell lebensbedrohliche Gefahren zu vermeiden, schließen Sie die Klemme niemals an einen Stromkreis mit mehr als 600 V oder über nicht isolierte Leiter an.**
- **Die maximale Nennspannung zwischen Eingangsklemmen und der Masse ist 600 V AC. Das Messen von Spannungen, die über diesem Wert liegen, könnte das Instrument beschädigen und zu Verletzungen führen.**
- **Um Stromschläge zu vermeiden, entfernen Sie nicht das Gehäuse des Instruments. Die Komponenten im Inneren des Instruments führen hohe Spannungen und können während des Betriebs hohe Temperaturen entwickeln.**
- **Achten Sie darauf, dass nach dem Öffnen des Klemmsensors kein Metallteil der Zange mit offen liegenden Metallteilen in Berührung kommt oder ein Kurzschluss zwischen zwei Leitungen entsteht. Nicht über nicht isolierten Leitern verwenden.**

#### **AWARNUNG**

**Um das Risiko eines elektrischen Schlags bei Messungen an stromführenden Leitungen zu vermeiden, ist angemessene Schutzausrüstung wie isolierende Gummihandschuhe, Stiefel und ein Schutzhelm zu tragen.**

### **AVORSICHT**

• Legen Sie keinen Strom an, der den zulässigen maximalen Eingangsstromwert übersteigt. Zuwiderhandeln kann Schäden am Instrument oder Verbrennungen verursachen. Der maximal zulässige Eingangsstrom ist 100 A AC durchgängig oder 200 A AC mit zwei Minuten bei 50/60 Hz. Weitere Informationen zu den Frequenz-Derating-Eigenschaften während durchgängiger Stromzufuhr finden Sie im nachfolgenden Diagramm:

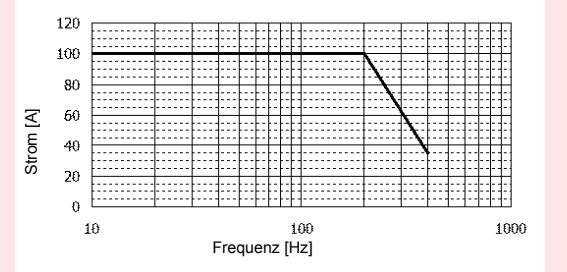

- Um Schäden an dem Instrument zu vermeiden, schützen Sie es bei Transport und Handhabung vor Erschütterungen. Achten Sie besonders darauf, Erschütterungen durch Fallenlassen zu vermeiden.
- Achten Sie darauf, das Instrument nicht fallen zu lassen oder anderen mechanischen Erschütterungen auszusetzen, da dadurch die Berührungsflächen des Kerns beschädigt werden und die Messung beeinträchtigt werden könnte.
- Obwohl das Instrument Staub abweist, ist es nicht vollständig staub- und wasserfest. Um mögliche Beschädigungen zu vermeiden, verwenden Sie das Instrument nicht in staubigen oder feuchten Umgebungen.
- Positionieren Sie das Gerät nicht auf schiefen oder unebenen Oberflächen. Fallenlassen oder Umstoßen des Instruments kann zu Verletzungen oder zur Beschädigung des Geräts führen.

#### **AVORSICHT**

• Der Schutzwert für das Gehäuse dieses Instruments (gemäß EN60529) ist \*IP40. (Der Wert bezieht sich auf den Klemmsensor in geschlossener Position.)

#### \*IP40

Dieser Wert kennzeichnet den Schutzgrad, den das Gehäuse des Instruments bei Verwendung in gefährlichen Umgebungen, gegen das Eindringen fester Fremdkörper und gegen das Eindringen von Wasser bietet.

- 4: Geschützt gegen das Eindringen in gefährliche Teile mit einem Draht mit Durchmesser ab 1,0 mm. Die Teile im Inneren des Gehäuses sind gegen das Eindringen fester Fremdkörper mit einem Durchmesser über 1,0 mm geschützt.
- 0: Die Teile im Inneren des Gehäuses sind nicht gegen die schädliche Wirkung des Wassers geschützt.

### *Sicherheitsmaßnahmen für den Betrieb*

## <span id="page-18-0"></span>**Übersicht Kapitel 1**

### <span id="page-18-1"></span>**1.1 Produktübersicht**

Mit den Stromzangen FT6380 und FT6381 kann der Erdungswiderstand einfach durch Anklemmen an mehrfach geerdete Erdungskabel gemessen werden. Dazu ist kein zusätzlicher Erdungsspieß erforderlich, und das Erdungskabel muss nicht vom Erdungsspieß getrennt werden.

Diese Instrumente bieten darüber hinaus Funktionen zum Messen von Wechselstrom und können sowohl Leckstrom von mehreren mA als auch Belastungsstrom von bis zu 60 A messen.

Der FT6381 strahlt Radiowellen aus. Die Verwendung von Geräten, die Radiowellen ausstrahlen, muss im Verwendungsland genehmigt sein. Verwenden Sie das Instrument nur in den Ländern oder Regionen, die im Merkblatt mit Vorsichtshinweisen "Precautions Concerning Use of Equipment That Emits Radio Waves" oder auf der Produktwebseite von Hioki angegeben sind. Anderenfalls machen Sie sich möglicherweise durch einen Gesetzesverstoß strafbar.

### <span id="page-19-0"></span>**1.2 Funktionen**

#### **Kompakter, flacher Sensor**

Dank des kompakten und flachen Sensors ist das Anklemmen an Erdungskabel ganz einfach. Durch das Design des Sensors wird der Messvorgang extrem beschleunigt, da Erdungskabel zum Anklemmen nicht mehr herausgezogen und nicht mehr am Erdungsspieß oder -kabel gesucht werden muss.

#### **Weiter Dynamikbereich**

Mit seiner Auto-Bereichsfunktion kann das Instrument Erdungswiderstände im Bereich von 0,02 bis 1.600 Ω messen. Strommessungen von kleinen Leckströmen (maximale Auflösung 10 μA) bis zu Höchstwerten von 60 A.

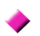

#### **Rauschenprüfung** [\(S.34\)](#page-37-0)

Dieses Instrument erkennt automatisch Rauschen, das sich auf die Messung des Erdungswiderstands auswirken kann, und zeigt NOISE an.

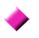

#### **Echte Effektivwertanzeige**

Die Berechnung des echten Effektivwerts ermöglicht dem Instrument die präzise Messung der Störungswellenformstroms.

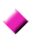

#### **Datenhaltefunktion** [\(S.39\)](#page-42-3)

Über eine große und benutzerfreundliche Taste kann der Messwert gehalten werden. Während der Wert gehalten wird, wird dem Benutzer die Aktivität der Haltefunktion durch Blinken der Taste angezeigt.

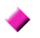

#### **Hintergrundbeleuchtungsfunktion** [\(S.39\)](#page-42-4)

Dank einer weißen LED-Leuchte sind die Anzeigewerte auch in dunklen Umgebungen deutlich sichtbar.

#### **Automatische Stromsparfunktion (APS)** [\(S.60\)](#page-63-1)

Wenn Sie das Gerät versehentlich eingeschaltet lassen, verhindert die automatische Stromsparfunktion, dass die Batterieladung aufgebraucht wird.

#### **Alarmfunktion** [\(S.41\)](#page-44-1)

Anhand eines eingestellten Grenzwertes kann das Instrument eine PASS/FAIL-Auswertung anstellen und Sie mittels Signalton über das Ergebnis informieren. Es ist möglich, für Widerstands- und Strommessungen verschiedene Grenzwerte einzustellen und Auswertungskriterien auszuwählen (FAIL-Auswertung bei Überoder Unterschreiten des Grenzwertes).

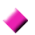

#### **Filterfunktion** [\(S.40\)](#page-43-1)

Die weit verbreitete Verwendung von Schaltleistungsgeräten und Wechselrichtern führt zu Fällen, in denen die Oberschwingung die Leckstromwellenform überlagert. Durch die Filterfunktion kann das Instrument zwei Arten von Messungen durchführen: Leckstrom als Folge einer verschlechterten Isolation und Leckstrom einschließlich Oberschwingung.

#### **Interner Speicher** [\(S.44\)](#page-47-1)

Im internen Speicher des Instruments können bis zu 2.000 Messwerte gespeichert werden.

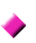

#### **Automatische Messberichte durch Android™- Verbindung (\*Nur FT6381)** [\(S.48\)](#page-51-1)

Der FT6381 kann dank der Bluetooth®-Technologie mit einem Android-Smartphone verbunden werden, um direkt vor Ort Messberichte zu erstellen. (FT6381 ist nur in bestimmten Ländern verfügbar. Für weitere Informationen wenden Sie sich daher an Ihren Händler oder Hioki-Vertriebsmitarbeiter.)

## <span id="page-21-0"></span>**1.3 Namen und Funktionen von Teilen**

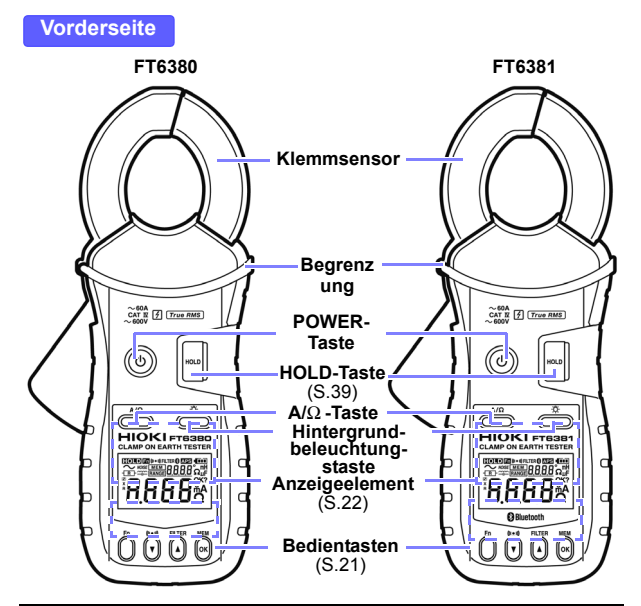

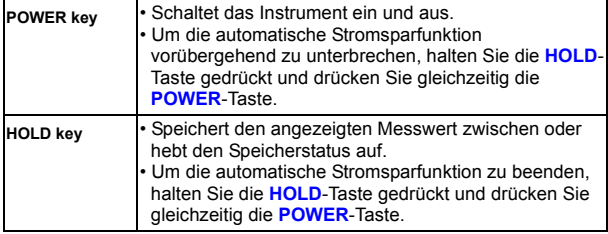

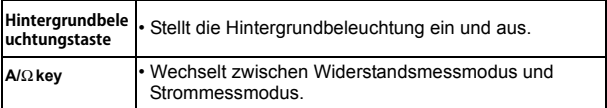

**Rückseite**

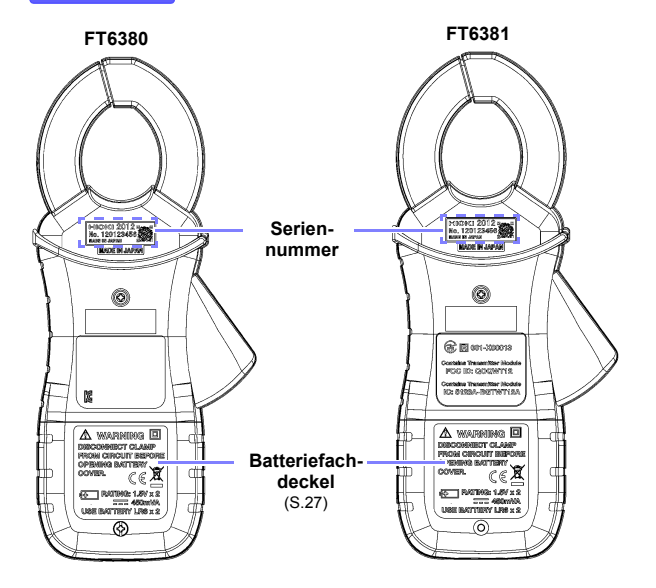

#### **Unterseite**

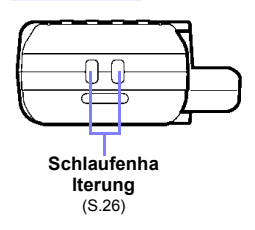

<span id="page-24-0"></span>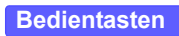

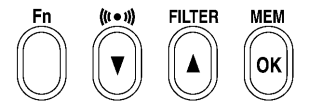

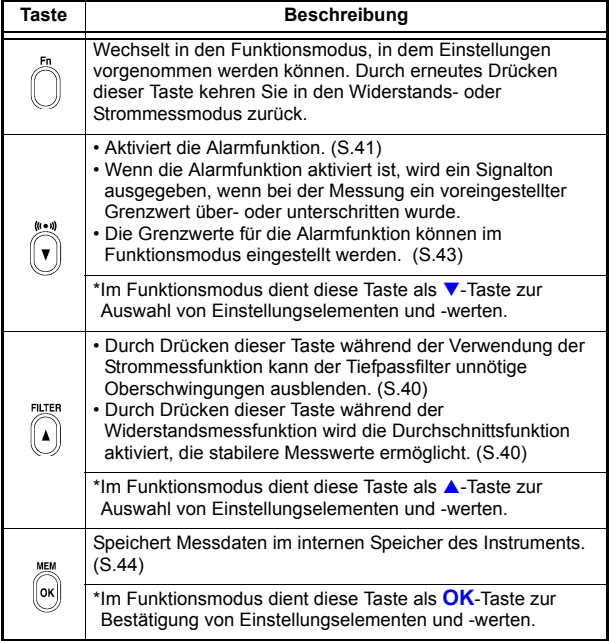

#### <span id="page-25-0"></span>**Anzeigeelemente**

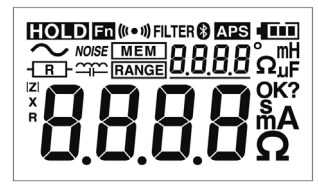

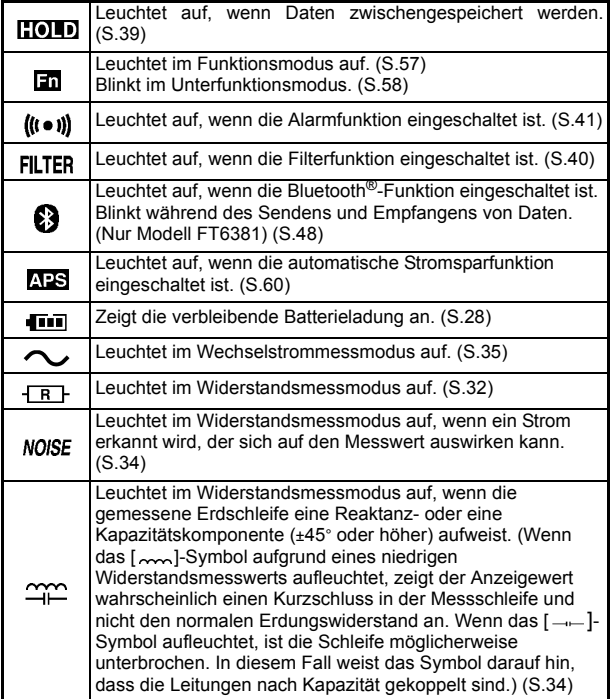

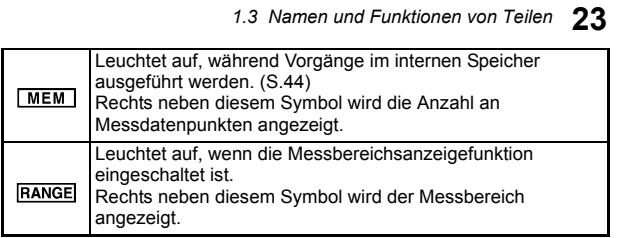

#### *1.3 Namen und Funktionen von Teilen*

## <span id="page-28-0"></span>**Messen Kapitel 2**

### <span id="page-28-1"></span>**2.1 Messvorgang**

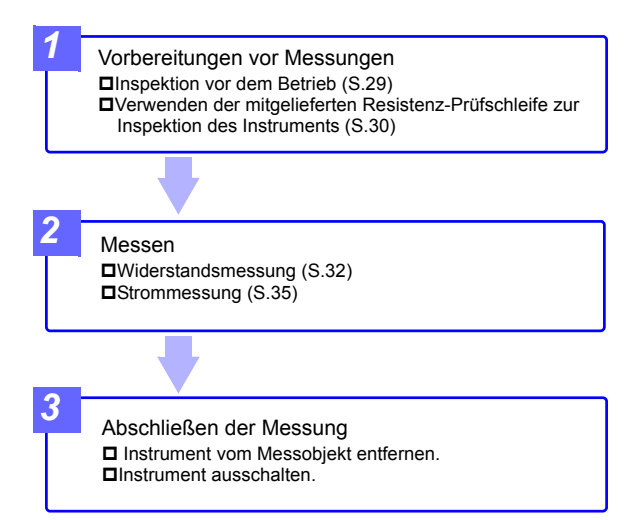

### <span id="page-29-0"></span>**2.2 Vorbereitung vor Messungen**

Nach dem Kauf des Instruments

Führen Sie die folgenden Schritte aus, bevor Sie mit dem Instrument Messungen durchführen.

#### <span id="page-29-2"></span><span id="page-29-1"></span>**Anbringen der Schlaufe**

### **AVORSICHT**

Bringen Sie beide Enden der Schlaufe sicher am Instrument an. Wenn die Schlaufe nicht sicher angebracht wird, kann das Instrument beim Tragen herunterfallen und beschädigt werden

Befestigen Sie die Schlaufe wie nachfolgend abgebildet an der Befestigungsöse:

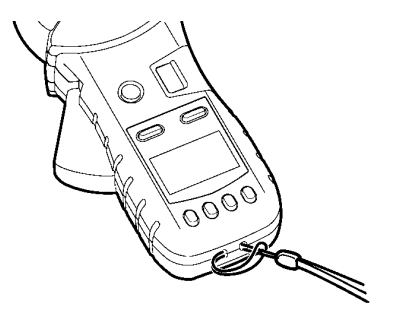

#### <span id="page-30-2"></span><span id="page-30-1"></span><span id="page-30-0"></span>**Einlegen (oder Austauschen) der Batterien**

Vor dem ersten Einsatz des Instruments legen Sie 2 Alkalibatterien LR6 ein. Überprüfen Sie vor der Messung, dass die verbleibende Batterielebensdauer ausreicht. Wenn die Batterielebensdauer nicht ausreicht, tauschen Sie die Batterien aus.

#### **AWARNUNG**

- **Um Stromschläge beim Austauschen der Batterien zu vermeiden, trennen Sie zuerst die Klemme von dem zu messenden Objekt.**
- **Setzen Sie nach dem Austauschen der Batterien wieder die Batterieabdeckung und die Schrauben ein, bevor Sie das Instrument verwenden.**
- **Die Batterie kann explodieren, wenn sie falsch behandelt wird. Nicht kurzschließen, aufladen, zerlegen oder ins Feuer werfen.**
- **Batterie gemäß den lokal gültigen Vorschriften handhaben und entsorgen**

#### **AVORSICHT**

- Keine neuen und alten Batterien oder verschiedene Batterietypen gemeinsam verwenden. Beim Einsetzen auch auf die Polung der Batterien achten. Es könnte sonst zu Leistungsverlusten oder Schäden durch austretende Batterieflüssigkeit kommen.
- Um Korrosion durch auslaufende Batterieflüssigkeit zu vermeiden, Batterien aus dem Instrument entfernen, wenn dieses über einen längeren Zeitraum gelagert werden soll.
- HINWEIS Das  $\Box$ -Symbol leuchtet auf, wenn die Batterieladung nahezu aufgebraucht ist. Batterien möglichst bald austauschen.
	- Stellen Sie vor dem Austauschen der Batterien sicher, dass der Schiebeschalter auf OFF gestellt ist.
	- Schalten Sie das Instrument nach der Verwendung immer aus.
	- Wenn die Batterie völlig leer ist, wird [**BAtt Lo**] angezeigt und das Instrument wird automatisch ausgeschaltet.

#### **Erforderliche Ausrüstung:**

- Kreuzschlitzschraubendreher
- Alkali-Batterien LR6 ×2

#### **Standardverfahren**

- *1.* **Überprüfen Sie, dass das Instrument ausgeschaltet ist.**
- *2.* **Entfernen Sie die Befestigungsschrauben der Batterieabdeckung mit einem Kreuzschlitzschraubendreher.**
- *3.* **Batteriefachdeckel entfernen.**
- *4.* **Legen Sie zwei neue Batterien (Alkali-Batterien LR6) ein und achten Sie darauf, dass sie richtig ausgerichtet sind.**
- *5.* **Setzen Sie die Batterieabdeckung wieder ein und ziehen Sie die Befestigungsschrauben fest.**

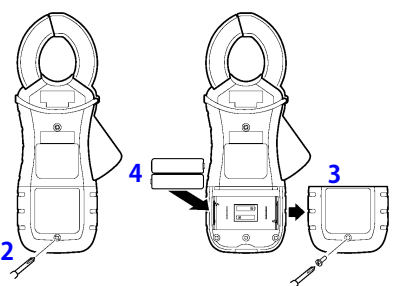

#### <span id="page-31-0"></span>**Batterieladungsanzeige**

Dieses Symbol wird in der oberen rechten Ecke angezeigt.

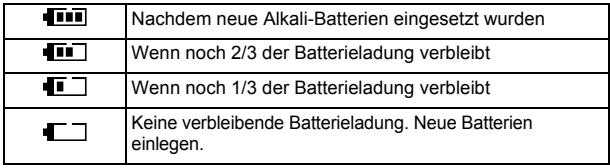

### <span id="page-32-0"></span>**2.3 Inspektion vor dem Betrieb**

Vor dem ersten Einsatz des Instruments sollten Sie es auf normale Funktionsfähigkeit prüfen, um sicherzustellen, dass keine Schäden während Lagerung oder Transport aufgetreten sind. Falls Sie Schäden finden, wenden Sie sich bitte an Ihren Händler oder Hioki-Vertriebsmitarbeiter.

#### *1.* **Inspektion des Instruments**

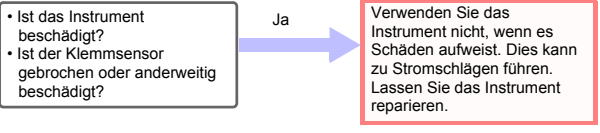

#### *2.* **Inspektion des Instruments nach dem Einschalten**

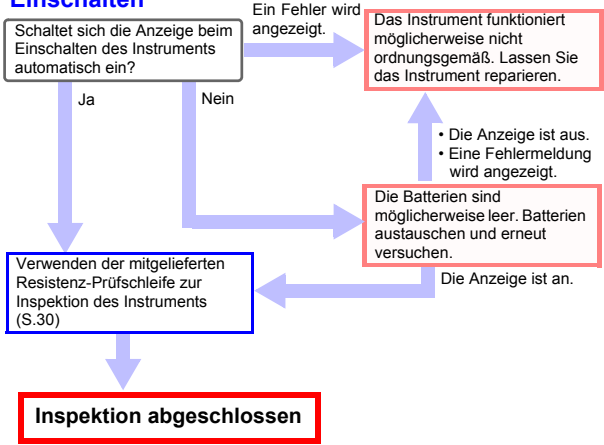

#### <span id="page-33-1"></span><span id="page-33-0"></span>**Verwenden der mitgelieferten Resistenz-Prüfschleife zur Inspektion des Instruments**

Vor dem Einschalten des Instruments unbedingt die [Sicherheitsmaßnahmen für den Betrieb \(S.9\)](#page-12-1) lesen.

#### **Inspektion des Instruments mit der Resistenz-Prüfschleife**

Überprüfen Sie, dass sich keine Fremdkörper zwischen den Spitzen des Klemmsensors befinden und dass sich der Sensor problemlos schließen und öffnen lässt. Ist dies der Fall, klemmen Sie die mitgelieferte Resistenz-Prüfschleife an und überprüfen Sie, dass das Instrument ordnungsgemäß funktioniert. Überprüfen Sie, dass für jede Schleife ein Wert innerhalb des zulässigen Bereichs angezeigt wird.

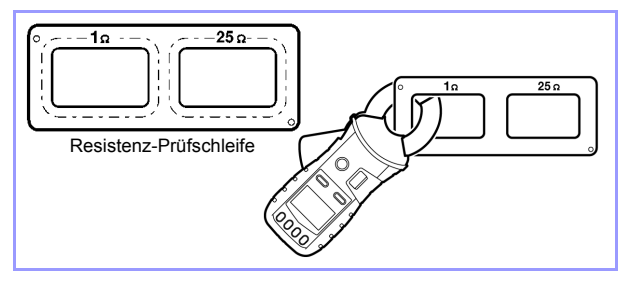

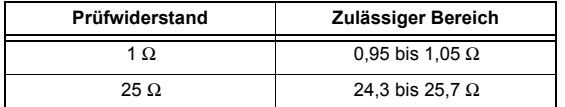

- Wenn das Instrument einen Wert außerhalb des **HINWEIS** zulässigen Bereichs anzeigt, muss es repariert werden. Wenden Sie sich bitte an Ihren Händler oder Hioki-Vertriebsmitarbeiter.
	- Die Resistenz-Prüfschleife kann nicht zur Kalibrierung des Instruments verwendet werden. Um Ihr Instrument kalibrieren zu lassen, wenden Sie sich an Ihren Händler.

## <span id="page-34-0"></span>**2.4 Messvorgang**

### **AGEFAHR**

- **Um Stromschläge zu vermeiden, berühren Sie während des Gebrauchs nicht den Teil hinter der Begrenzung.**
- **Achten Sie darauf, dass nach dem Öffnen des Klemmsensors kein Metallteil der Zange mit offen liegenden Metallteilen in Berührung kommt oder ein Kurzschluss zwischen zwei Leitungen entsteht. Nicht über nicht isolierten Leitern verwenden.**
- Begren zung0000
- **Der maximal zulässige Eingangsstrom ist 100 A AC durchgängig oder 200 A AC für zwei Minuten (50/60 Hz). Der Eingangsstrom darf diese Werte nicht überschreiten, da dies zu Schäden am Instrument oder zu Verletzungen führen kann.**
- Die Spitzen des Klemmsensors sind so gefertigt, sodass sie hohe Präzision bieten. Gehen Sie bei der Handhabung der Klemme vorsichtig vor, um sie keinen übermäßigen Vibrationen, mechanischen Erschütterungen oder Kräften auszusetzen.
	- Wenn sich Fremdkörper zwischen den Spitzen des Klemmsensors festsetzen, versuchen Sie nicht, den Sensor mit Gewalt zu öffnen. Entfernen Sie die Fremdkörper stattdessen mit einer weichen Bürste oder einem ähnlichen Utensil. Präzise Messungen sind nicht möglich, während sich Fremdkörper zwischen den Spitzen des Klemmsensors befinden oder wenn der Klemmsensor verformt ist. Wenn die Spitzen des Klemmsensors verformt sind, lassen Sie das Instrument von Ihrem Händler inspizieren und kalibrieren.

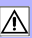

#### <span id="page-35-2"></span><span id="page-35-1"></span><span id="page-35-0"></span>**Widerstandsmessung**

### **Grundlagen der Messung**

Dieses Instrument wurde zur Messung des Erdungswiderstands an mehreren Erdungspunkten entwickelt (s. Abbildung unten). (\*Für Anwendungen zur Messung des Erdungswiderstands an einem einzelnen Erdungspunkt verwenden Sie den 3151 EARTH HiTESTER von Hioki.)

Wenn der Erdungswiderstand des Messobjekts R*x* ist und die Erdungswiderstandswerte weiterer Erdungspunkte R*1*, R*2*, …, R*n* sind, dann wird der vom Instrument gemessene Widerstandswert wie folgt berechnet:

$$
R_m = R_x + \frac{1}{\sum_{i=1}^n \frac{1}{R_i}}
$$

Wenn *n* ausreichend hoch und R*i* ausreichend niedrig ist, dann können und der zweite Ausdruck ignoriert werden, sodass der Wert von

$$
R_{X^{\gg}} \frac{1}{\sum_{i=1}^{n} \overline{R}_{i}}
$$

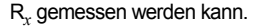

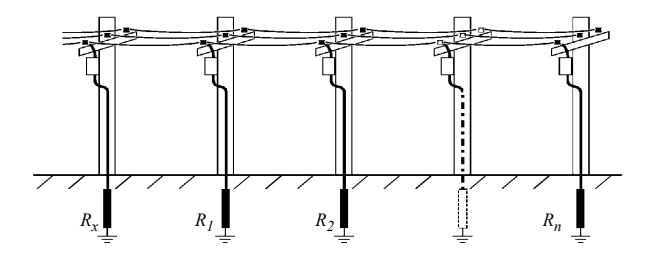
## **Beispiel mit tatsächlichen Messwerten**

Das folgende Beispiel basiert auf tatsächlichen Messwerten. Je mehr Erdungselektroden die mehrfach geerdete Einrichtung aufweist, desto höher ist die Genauigkeit der Messwerte. Alternativ können auch mit wenigen Erdungselektroden präzise Werte erreicht werden, wenn nur eine Erdungselektrode einen niedrigen Wert (z. B. 1 Ω) aufweist. Da die meisten mehrfach geerdeten Systeme eine große Anzahl an Erdungselektroden aufweisen, tritt dieser Fall nicht häufig ein.

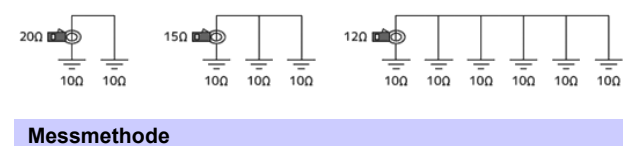

<span id="page-36-0"></span>*1.* **Wählen Sie den Widerstandsmessmodus.** Wählen Sie den Widerstandsmessmodus mit der **A/**Ω - Taste aus.

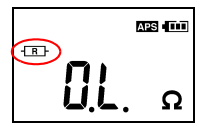

*2.* **Bringen Sie die Klemme am zu messenden Erdungskabel an.**

Der Widerstandswert wird angezeigt.

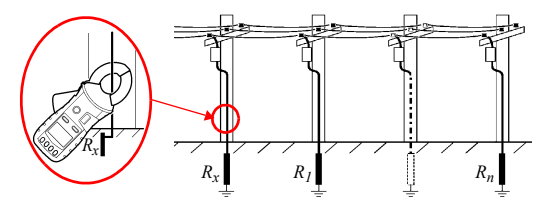

## **34** *2.4 Messvorgang*

- Messen Sie denselben Erdungspunkt nicht mit mehreren Stromzangen gleichzeitig. Die Instrumente beeinträchtigen sich gegenseitig, sodass keine präzise Messung möglich ist.
	- Überprüfen Sie, dass das <sub>NOISE</sub> -Symbol nicht leuchtet. Wenn der Stromfluss im Erdungskabel hoch ist (ca. 2,5 A oder höher mit einer gewerblichen Frequenz von 50/60 Hz, ca. 100 mA oder höher mit einer Oberschwingung von 1 kHz), dann wirkt sich der Strom auf die Messwerte aus, sodass die Messung des Widerstands nicht möglich ist. Überprüfen Sie den Strom im Erdungskabel.

\*Der Stromfluss, bei dem das NOISE -Symbol aufleuchtet, hängt von einzelnen Unterschieden sowie von der Frequenz ab. Je näher an der eingehenden Signalfrequenz, desto niedriger der Störstrom, der den Betrieb beeinträchtigt.

#### **• Offen-Anzeige**

Auf der Anzeige wird [**OPEn**] angezeigt, wenn die Klemme nicht vollständig geschlossen ist. Schließen Sie die Klemme vollständig und wiederholen Sie die Messung.

\*Wenn der Stromwert im Erdungskabel sehr hoch ist oder ein überlagerter Gleichstrom vorliegt, wird möglicherweise [**OPEn**] angezeigt, auch wenn die Klemme vollständig geschlossen ist. Dies ist keine Fehlfunktion. Überprüfen Sie den Strom im Erdungskabel mit dem Strommessmodus des Instruments oder einem anderen Instrument, das Gleichstrom messen kann, wie einem Zangenstrommesser.

#### **• Induktorsymbol**

Wenn das [ $-$ Symbol während der Messung neben dem Widerstandssymbol aufleuchtet, liegt möglicherweise ein Kurzschluss im Erdungskabel vor. Es wird empfohlen sicherzustellen, dass im zu messenden Erdungspunkt keine Kurzschlüsse vorliegen.

#### **• Kapazitätssymbol**

Wenn das [---] Symbol während der Messung neben dem Widerstandssymbol aufleuchtet, liegt möglicherweise eine Unterbrechung im Erdungskabel vor. Es wird empfohlen sicherzustellen, dass im zu messenden Erdungspunkt keine Leitungsunterbrechungen vorliegen.

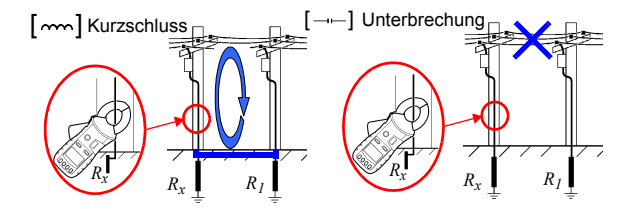

# <span id="page-38-0"></span>**Strommessung**

*1.* **Wählen Sie den Strommessmodus mit der A/**Ω **- Taste aus.**

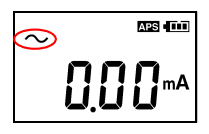

*2.* **Positionieren Sie den Leiter in der Mitte des Klemmsensors.**

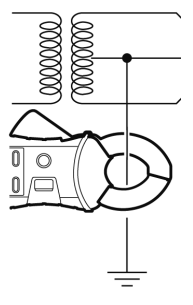

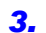

*3.* **Der Stromeffektivwert wird angezeigt.** 

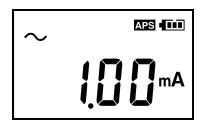

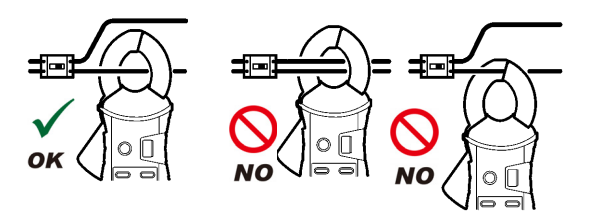

- Die Frequenz spezieller Wellenformen, wie die der Sekundärseite eines Wechselrichters, wird möglicherweise nicht korrekt angezeigt.
	- Je nach Größe und Frequenz des Eingangsstroms, kann man möglicherweise von den Klemmbacken ausgehende Resonanzen hören. Dies wirkt sich nicht auf die Messung aus.
	- Legen Sie keinen Strom an, der den zulässigen maximalen Eingangsstromwert für den verwendeten Strombereich übersteigt.

# **Messung von Nullphasenstrom**

Zur Messung von Nullphasenstrom klemmen Sie alle Stromkreise auf einmal ein.

# **Einphasen-, 2-Leiter-Stromkreise**

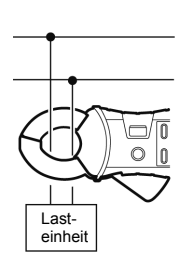

# **3-Phasen-, 3-Leiter-Stromkreise**

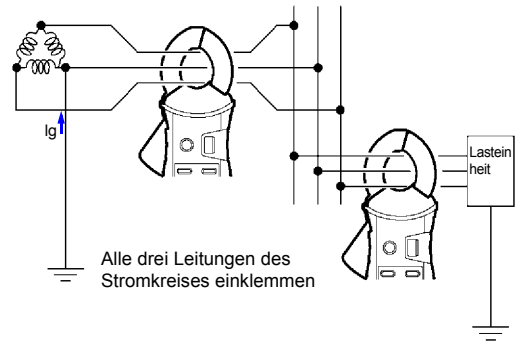

# **38** *2.4 Messvorgang*

- Führen Sie keinen Strom zu, der den maximalen durchgängigen Eingangsstrom des Strombereichs übersteigt.
	- In den folgenden Fällen ist die Messung möglicherweise nicht präzise.
		- (1) Wenn Strom mit hohen Werten (ca. 100 A) durch eine Stromleitung in der Nähe fließt
		- (2) Beachten Sie, dass beim Öffnen bzw. Schließen des Klemmsensors und beim Ändern des Strombereichs ein zweistelliger Ampere-Wert angezeigt wird. Dies ist keine Fehlfunktion. Es kann etwas dauern, bis die Anzeige auf Null zurückgesetzt wird. Das Messergebnis wird jedoch nicht beeinträchtigt, wenn die Messung gestartet wird, bevor die Anzeige auf Null zurückkehrt.
	- Wenn unter den folgenden Bedingungen Messungen durchgeführt werden, aktivieren Sie die "Filterfunktion [\(Rauschen ausblenden\) \(S.40\)](#page-43-0)".
		- (1) Wenn aufgrund von Rauschen bedeutungslose Daten angezeigt werden.
		- (2) Wenn mit dem Instrument bestimmte Wellenformen gemessen werden, wie die der Sekundärseite eines Wechselrichters
		- In den folgenden Fällen kann das Instrument
		- möglicherweise keine Messungen durchführen.
		- (1) Bei der Nutzung von Eingangsstrom, der einem Zehntel des gesamten Strombereichs entspricht
		- (2) Bei der Messung von Hochfrequenzen mit aktivierter Filterfunktion.

# **2.5 Nützliche Funktionen**

# **Datenhaltefunktion (Halten des Messwerts)**

Diese Funktion hält den Messwert und zeigt diesen weiterhin an. Drücken Sie die **HOLD**-Taste. Das Instrument piept zweimal, das [ $[$ [0]]-Symbol wird angezeigt und der Messwert wird gehalten. Die **HOLD**-Taste blinkt. Um den Haltemodus zu beenden, drücken Sie die **HOLD**-Taste erneut. Das Instrument piept einmal, das [ ]-Symbol erlischt und die **HOLD**-Taste hört auf zu blinken.

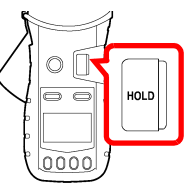

# **Hintergrundbeleuchtung (Messungen in dunklen Umgebungen)**

Dank dieser Funktion ist die Anzeige in dunklen Umgebungen besser lesbar.

Drücken Sie die **BACKLIGHT** -Taste ( ). Die Hintergrundbeleuchtung wird eingeschaltet.

Die Hintergrundbeleuchtung erlischt automatisch, wenn das Instrument zwei Minuten lang nicht bedient wurde.

Um die Hintergrundbeleuchtung auszuschalten, drücken Sie die **BACKLIGHT** -Taste ( $\circ$ ) erneut. Die Hintergrundbeleuchtung erlischt.

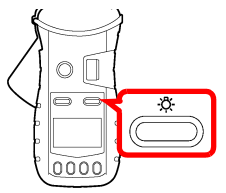

# <span id="page-43-0"></span>**Filterfunktion (Rauschen ausblenden)**

Dank dieser Funktion können unerwünschte Frequenzkomponenten wie Hochfrequenzrauschen ausgeblendet werden.

Drücken Sie die FILTER-Taste. Das [FILTER]-Symbol wird angezeigt. Um den Filter zu beenden, drücken Sie die **FILTER**-Taste erneut. Das [FILTER]-Symbol erlischt.

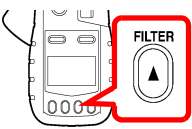

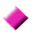

## **Während der Widerstandsmessung**

Durch die Verwendung der Filterfunktion, wenn die Messwerte bei der Widerstandsmessung stark schwanken, stabilisieren sich die Messwerte.

\*Beachten Sie, dass das Rauschen nicht ausgeblendet werden kann, wenn das  $[$ <sub>NOISE</sub> ]-Symbol leuchtet.

# **Während der Strommessung**

Bei der Filterfunktion wird ein Tiefpassfilter aktiviert, der die Oberschwingung aus dem Messwert eliminiert. Die weit verbreitete Verwendung von Schaltleistungsgeräten und Wechselrichtern führt zu Fällen, in denen die Oberschwingung die Stromwellenform überlagert. In solchen Fällen ist die Filterfunktion nützlich. Beim Abbrechen der Filterfunktion wird der Tiefpassfilter deaktiviert, sodass der Strom einschließlich Oberschwingung gemessen werden kann.

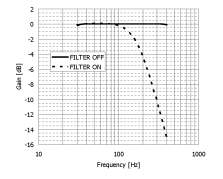

# **Alarmfunktion (Messwertauswertung und Signaltonausgabe)**

Durch Drücken der  $\left(\mathbf{F}\bullet\mathbf{W}\right)$  -Taste kann ein Signalton ausgegeben werden. (Ein hoher Signalton weist auf einen

Überschreitungsalarm hin, ein tiefer Alarmton weist auf einen Unterschreitungsalarm hin.)

Die Grenzwerte und weitere Einstellungen sind vorab vorzunehmen. Um die Alarmfunktion zu beenden, drücken Sie die ((•) -Taste erneut.

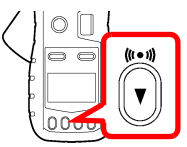

# *1.* **Konfigurieren der Alarmeinstellungen**

Wechseln Sie durch Drücken der **Fn**-Taste in den Funktionsmodus. Wählen Sie mit den Tasten ▼ und ▲ die Alarmeinstellungsanzeige für die Widerstands- oder Strommessung aus, und drücken Sie die **OK** -Taste.

**\*Weitere Informationen zum Funktionsmodus finden Sie unter [\(S.57\).](#page-60-0)**

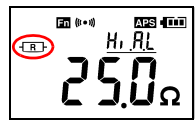

Alarmeinstellungsbildschirm für Widerstandsmessung

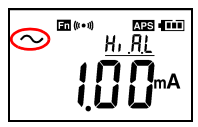

Alarmeinstellungsbildschirm für Strommessung

# *2.* **Einstellen des Alarmtyps (Hi/Lo).**

Wählen Sie mit den Tasten  $\blacktriangledown$  und  $\blacktriangle$  den Alarmtyp (Hi/Lo) aus, und drücken Sie die **OK**-Taste. Die nächste Grenzwerteinstellung beginnt zu blinken.

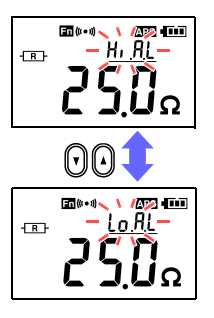

Hi: Der Alarm ertönt, wenn der Messwert den eingestellten Grenzwert überschreitet.

Lo: Der Alarm ertönt, wenn der Messwert den eingestellten Grenzwert unterschreitet.

\*Die Hi/Lo-Einstellung wird gespeichert, sobald die nächste Einstellung konfiguriert wurde. Wenn Sie die **Fn**-Taste drücken, nachdem Sie die Hi/Lo-Einstellung konfiguriert haben, aber bevor der Grenzwert gespeichert wurde, wird die Konfiguration abgebrochen. Eventuelle an der Hi/Lo-Einstellung vorgenommene Änderungen werden nicht gespeichert.

# *3.* **Einstellen des Grenzwertes.**

Nach der Konfiguration der Hi/Lo-Einstellung stellen Sie den Grenzwert ein.

Stellen Sie mit den Tasten v und ▲ den Grenzwert ein, und drücken Sie die **OK**-Taste.

Um schneller durch die Grenzwerte zu scrollen, halten Sie die Tasten ▼ und ▲ gedrückt.

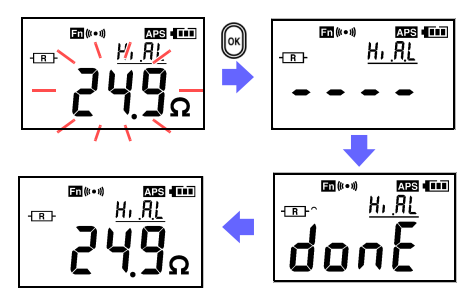

Nach Abschluss der Einstellungen wechselt die Anzeige auf den Alarmeinstellungsbildschirm. Um in den Widerstands- oder Strommessmodus zurückzukehren, drücken Sie erneut die **Fn**-Taste oder die **A/**Ω -Taste.

# **Speicherfunktion (Speichern von Messdaten)**

Drücken Sie entweder im Widerstandsmessmodus oder Strommessmodus die **MEM**-Taste. Das Instrument piept dreimal und der angezeigte Messwert wird zusammen mit der Speichernummer (1 bis 2.000) im internen Speicher des Instruments abgelegt.

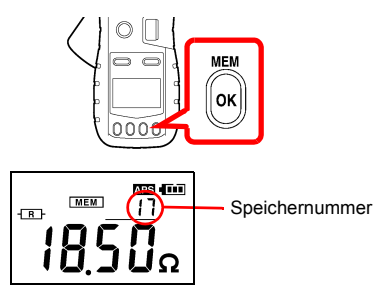

Wenn die Anzahl der im Speicher des Instruments gespeicherten Werte 2.000 erreicht, wird **FULL**" angezeigt, und es können keine weiteren Werte gespeichert werden. Löschen Sie unnötige Werte, um Speicherplatz frei zu machen.

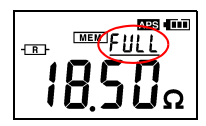

\* Gespeichert werden Messwert, Filterverwendung und die  $[mm -]$ - und  $[$ *NOISE*]-Symbole.

# <span id="page-48-0"></span>**Laden eines Wertes aus dem internen Speicher des Instruments**

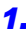

*1.* Wechseln Sie durch Drücken der **Fn**-Taste in den Funktionsmodus.

Wählen Sie mit den Tasten ▼ und A den Bildschirm "Read Memory" aus, und drücken Sie die OK-Taste. **\*Weitere Informationen zum Funktionsmodus finden Sie unter [\(S.57\)](#page-60-0).**

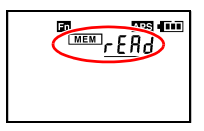

2. Mit den Tasten ▼ und ▲ springen Sie eine Speichernummer nach oben oder nach unten, um die Speichernummer des gewünschten Messwertes auszuwählen, der geladen werden soll. Um schneller durch die Speichernummern zu scrollen, halten Sie die Tasten v und ▲ gedrückt.

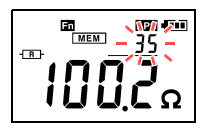

Zum Verlassen des Bildschirms "Read Memory" drücken Sie die **Fn**-Taste oder die **OK**-Taste.

\* Um in den Widerstands- oder Strommessmodus zurückzukehren, drücken Sie erneut die **Fn**-Taste oder die **A/**Ω -Taste.

# <span id="page-49-0"></span>**Löschen gespeicherter Daten**

Sie können entweder den zuletzt gespeicherten Datenpunkt (1 Wert) oder alle gespeicherten Datenpunkte löschen.

*1.* Wechseln Sie durch Drücken der **Fn**-Taste in den Funktionsmodus.

Wählen Sie mit den Tasten ▼ und A den Bildschirm "Clear Memory" aus, und drücken Sie die **OK**-Taste. Es wird [**CLr**] angezeigt.

**\*Weitere Informationen zum Funktionsmodus finden Sie unter [\(S.57\)](#page-60-0).**

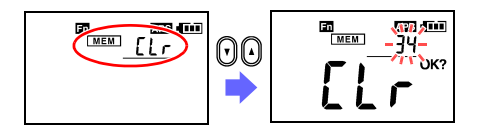

2. Wählen Sie mit den Tasten ▼ und ▲ entweder den zuletzt gespeicherten Datenpunkt oder alle Datenpunkte aus, und drücken Sie die **OK**-Taste.

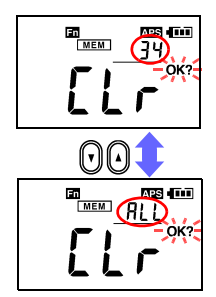

Löschen des zuletzt gespeicherten Datenpunkts (1 Wert) (Im Screenshot links wird angezeigt, dass der Instrumentenspeicher 34 Werte enthält.)

Löschen aller Datenpunkte (Es wird [**ALL**] angezeigt.)

Sobald Sie die zu löschenden Daten ausgewählt haben, beginnt das [**OK?**]-Symbol zu blinken, um Sie zur Bestätigung Ihrer Absicht aufzufordern. Um die Daten zu löschen, drücken Sie erneut die **OK**-Taste.

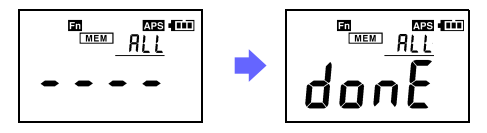

- Um den Vorgang abzubrechen, drücken Sie die **Fn**-Taste.
- Um in den Widerstands- oder Strommessmodus zurückzukehren, drücken Sie erneut die **Fn**-Taste oder die **A/**Ω -Taste.

# <span id="page-51-0"></span>**Messungen mit einem Android™-Gerät (Nur FT6381)**

Indem Sie die Bluetooth®-Funktion des FT6381 aktivieren, können Sie Daten zur Erstellung von Messberichten auf ein Android™-Gerät übertragen. Weitere Informationen finden Sie in der Hilfefunktion von FT6381 Communication Software, einer App für Android™-Geräte.

Zusätzlich zur Installation der Anwendung müssen zur Verwendung der Bluetooth®-Funktion die folgenden zwei Verbindungseinstellungen vorgenommen werden:

- Koppeln des Android™-Geräts und des FT6381
- Registrieren der FT6381-Verbindung mit FT6381 Communication Software

Führen Sie die Konfiguration der Verbindungseinstellungen wie folgt aus:

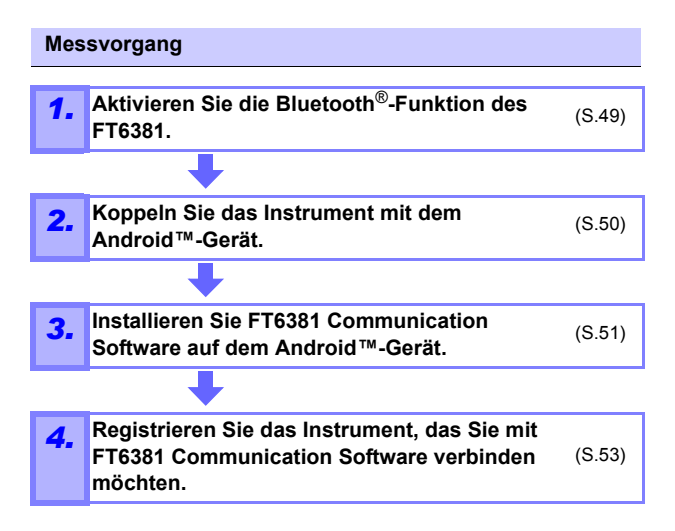

# <span id="page-52-0"></span>**Aktivieren der Bluetooth®-Funktion des FT6381**

*1.* Wechseln Sie durch Drücken der **Fn**-Taste in den Funktionsmodus.

Weitere Informationen zum Funktionsmodus finden Sie unter [\(S.57\)](#page-60-0).

2. Wählen Sie mit den Tasten ▼ und ▲ den Bluetooth<sup>®</sup>-Einstellungsbildschirm, und drücken Sie die **OK**-Taste.

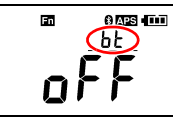

Wählen Sie mit den Tasten  $\blacktriangledown$  und  $\blacktriangle$  im Bluetooth<sup>®</sup>-Einstellungsbildschirm "On" aus, und drücken Sie die **OK**-Taste, um die Bluetooth®-Funktion zu aktivieren.

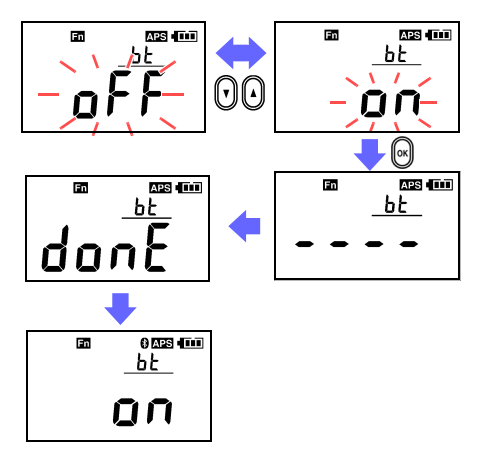

Durch die Verwendung der Bluetooth**®**-Funktion wird die **HINWEIS** Batterielebensdauer im Vergleich zur normalen Nutzung verringert. Es wird empfohlen, die Bluetooth**®**-Funktion auszuschalten, wenn sie nicht verwendet wird.

# <span id="page-53-0"></span>**Koppeln des Instruments mit einem Android™ Gerät (nur Erstanwendung)**

- *1.* Wählen Sie im Einstellungsmenü des Android™-Geräts [**Wireless and Networks**] aus.
- *2.* Nach dem Aktivieren der Bluetooth®-Funktion wählen Sie unter [**Bluetooth settings**] [**Scan for devices**]. (Der exakte Wortlaut variiert je nach spezifischem Android™-Gerät; Andere Varianten lauten z. B. "Suche nach Geräten" und "Geräte in der Nähe finden").
- *3.* **Wenn das Gerät den Eintrag [FT6381#XXXXXXXXX] (wobei "XXXXXXXXX" die Seriennummer auf der Rückseite des Instruments ist), koppeln Sie das Instrument. Beachten Sie, dass zuvor gekoppelte Geräte möglicherweise**  in einer anderen Spalte mit der Bezeichnung "Gekoppelte **Geräte" angezeigt werden, und nicht unter den Suchergebnissen.**

三箇级 **\* 盟 dll 35 19:47** 三筋犯男 多盟司国 **SEE BA** \* 啊 dil 6820.00 Offline mode **Add** Bluetooth  $\checkmark$ **Rluetooth** Displate all suicates Wi-Fi Device name Device name od.  $\sim$ Turn on Wi-Fi. SH-12C Wi-Fi settings Discoverable ide Set up & manage wireless access points **I** Bluetooth pairing request Home network settings **Detailed Bluetooth Settings** Cat home naturely re Type PIN to pai<br>.\*FT6381#120300110<br>. 1234 ----... ......<br>. (Try 0000 or **2***luetooth* Scan for devices devices. *4* Einga **Bluetooth settings 0000** .<br>Nan<mark>ana san</mark>nect<mark>ionnai</mark>et de<mark>u</mark><br>discoverability. *3*FT6381#120300111 Portable hotspot Share your phone's m<br>portable Wi-Fi hotspot ile cor mection as a **VPN** settings Set up & manage Virtual Private Networks (VPNs) Mobile networks

Das Koppeln ist nur bei der ersten Verwendung des Instruments mit dem Gerät erforderlich. Bei der Verwendung mehrerer Instrumente des Modells FT6381 muss jedes

*4.* Geben Sie [**0000**] als PIN-Nummer ein.

\*Der Bildschirminhalt variiert je nach spezifischem Android™- Gerät. Weitere Informationen zu Methoden zum Koppeln von Bluetooth®-Geräten und weiteren Methoden finden Sie in der Bedienungsanleitung Ihres Android™-Geräts.

# <span id="page-54-0"></span>**Installieren von FT6381 Communication Software auf dem Android™-Gerät**

Suchen Sie im Google Play™ Store nach "FT6381", laden Sie FT6381 Communication Software herunter und installieren Sie die App.

Um Apps über den Google Play™ Store herunterzuladen, benötigen Sie ein Benutzerkonto von Google. Für weitere Informationen zur Registrierung eines Benutzerkontos von Google wenden Sie sich an den Verkäufer Ihres Android™- Geräts.

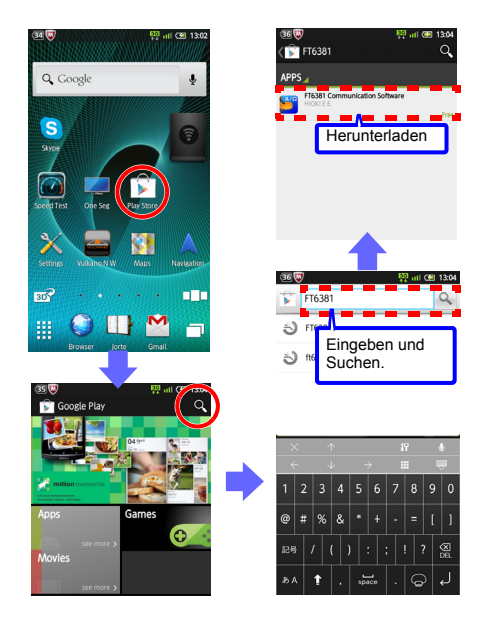

# **52** *2.5 Nützliche Funktionen*

Die App selbst ist kostenlos. Für Kosten, die für die Internetverbindung beim Herunterladen oder Verwenden der App entstehen, muss der Benutzer selbst aufkommen. Da während der Verwendung der App derartige Kosten anfallen können, empfiehlt sich eine Internet-Flatrate. Hioki übernimmt keinerlei Kosten für die Internetverbindung.

### <span id="page-56-0"></span>**Registrieren des Instruments, das Sie mit FT6381 Communication Software verbinden möchten**

- *1.* Schalten Sie den FT6381 ein. Starten Sie FT6381 Communication Software auf dem Android™-Gerät. Wenn Sie die Kartenfunktion verwenden möchten, aktivieren Sie die GPS-Funktion.
- *2.* Aus der Liste der Bluetooth**®**-Geräte wählen Sie [**FT6381#XXXXXXXXX**] und drücken Sie die Taste [**Settings**]. Der FT6381 wird registriert.

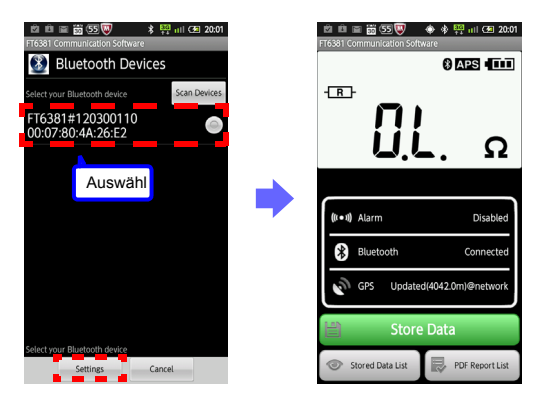

Nach der Kopplung des Instruments verbindet sich dieses automatisch, und die Messwerte des FT6381 werden in Echtzeit an das Android™-Gerät gesendet. Wenn das Instrument noch nicht gekoppelt wurde, kann es keine Verbindung zum Android™-Gerät herstellen. Zum Koppeln des Instruments siehe "Koppeln des Instruments mit einem Android™ Gerät (nur [Erstanwendung\) \(S.50\)"](#page-53-0).

- Der Bildschirminhalt variiert je nach spezifischem Android™-Gerät. Weitere Informationen zu Methoden zum Koppeln von Bluetooth®-Geräten und weiteren Methoden finden Sie in der Bedienungsanleitung Ihres Android™- Geräts.
	- Die Kommunikation zwischen FT6381 und Android™- Gerät ist auf einen Abstand von ca. 10 m begrenzt. Hindernisse (wie Wände, Metallabdeckungen etc.) können diesen Abstand jedoch verringern oder den Kommunikationsaufbau vollständig verhindern.
	- Die Drahtlosfunktion des FT6381 verwendet die drahtlose Bluetooth®-Technologie über das 2,4-GHz-Frequenzband. Möglicherweise kann keine Kommunikation aufgebaut werden, wenn ein WLAN-Netzwerk (IEEE 802.11.b/g/n) oder ein anderes Netzwerk/Gerät in der Nähe dasselbe Frequenzband nutzt.
	- Die App unterstützt Android OS 2.1 oder eine neuere Version, doch nicht auf allen Android™-Geräten kann ein ordnungsgemäßer Betrieb garantiert werden. Weitere Informationen zu den Geräten, auf denen ordnungsgemäßer Betrieb bestätigt wurde, finden Sie im Google Play™ Store in den Anweisungen von FT6381 Communication Software.
	- Um Berichte im PDF-Format anzuzeigen, benötigen Sie den Adobe Reader von Adobe, der kostenlos im Google Play™ Store erhältlich ist. Installieren Sie diese App, bevor Sie Berichte anzeigen.
	- Die vertrauliche Behandlung der vom FT6381 über die Bluetooth®-Verbindung gesendeten Daten kann nicht gewährleistet werden. Hioki übernimmt keinerlei Haftung für die nicht autorisierte Offenlegung oder andere Probleme mit Messwerten, die durch die Bluetooth®- Verbindung entstehen.
	- Der FT6381 strahlt Radiowellen aus. Die Verwendung von Geräten, die Radiowellen ausstrahlen, muss im Verwendungsland genehmigt sein. Verwenden Sie das Instrument nur in den Ländern oder Regionen, die im Merkblatt mit Vorsichtshinweisen "Precautions Concerning Use of Equipment That Emits Radio Waves" oder auf der Produktwebseite von Hioki angegeben sind. Anderenfalls machen Sie sich möglicherweise durch einen Gesetzesverstoß strafbar.

# **Verwenden von FT6381 Communication Software (zweite und weitere Verwendungen)**

Nach dem Einschalten des FT6381 starten Sie FT6381 Communication Software auf dem Android™-Gerät. Wenn Sie die Kartenfunktion verwenden möchten, aktivieren Sie die GPS-Funktion. Nach der Kopplung des Instruments verbindet sich dieses automatisch, und die Messwerte des FT6381 werden in Echtzeit an das Android™-Gerät gesendet. Wenn das Instrument noch nicht gekoppelt wurde, kann es keine Verbindung zum Android™-Gerät herstellen. Zum Koppeln des Instruments siehe "Koppeln des Instruments mit einem [Android™ Gerät \(nur Erstanwendung\) \(S.50\)](#page-53-0)".

# **Verbinden Sie den FT6381 mit dem Android™- Gerät**

Wenn Sie mehrere Instrumente des Modells FT6381 haben und das zu verbindende Gerät ändern möchten, wählen Sie im Menü des Android™-Geräts "Einstellungen" und konfigurieren die Bluetooth®-Geräteeinstellungen neu.

# **Es kann keine Bluetooth**®**-Verbindung hergestellt werden**

Wenn Sie keine Bluetooth®-Verbindung zwischen FT6381 und Android™-Gerät herstellen können, überprüfen Sie folgende Punkte:

- Ist die Bluetooth®-Funktion sowohl auf dem Android™-Gerät als auch auf dem FT6381 aktiviert?
- Wurde der entsprechende FT6381 im Bluetooth®- Einstellungsbildschirm des Android™-Geräts gekoppelt? Falls das Instrument noch nicht gekoppelt wurde, siehe ["Koppeln](#page-53-0)  [des Instruments mit einem Android™ Gerät \(nur](#page-53-0)  [Erstanwendung\) \(S.50\)](#page-53-0)", um es zu koppeln.

# **Über FT6381 Communication Software**

Die App bietet die folgenden Funktionen:

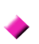

Senden von Messdaten in Echtzeit (von der LCD-Anzeige) an das Android™-Gerät

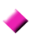

Speichern und Anzeigen von Messdaten (einschließlich Zeitstempel, GPS-Standort der Messposition und Kartendaten)

Erstellen von Berichten aus Messdaten

- Einzelne Berichte aus Messdaten von einem Standort
	- Zusammenfassende Berichte für mehrere Messdatensätze (mit der Möglichkeit, Kommentare hinzuzufügen und Kopf- und Fußzeilendaten zu ändern)

Ausgabe von Messdaten in einer CSV-Datei

Verwenden von Messdaten in einer E-Mail

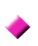

Herunterladen der Inhalte des internen Speichers des  $\blacktriangleright$  FT6381

Weitere Informationen zur App FT6381 Communication Software finden Sie in der App-Hilfe.

# <span id="page-60-0"></span>**Funktionsmodus**

Im Funktionsmodus sind die folgenden Einstellungen und Vorgänge verfügbar:

- Widerstandsalarmeinstellungen Stromalarmeinstellungen
- Laden von Werten aus dem Speicher
- Löschen von Daten aus dem Speicher des Instruments
- Bluetooth<sup>®</sup>-Einstellung

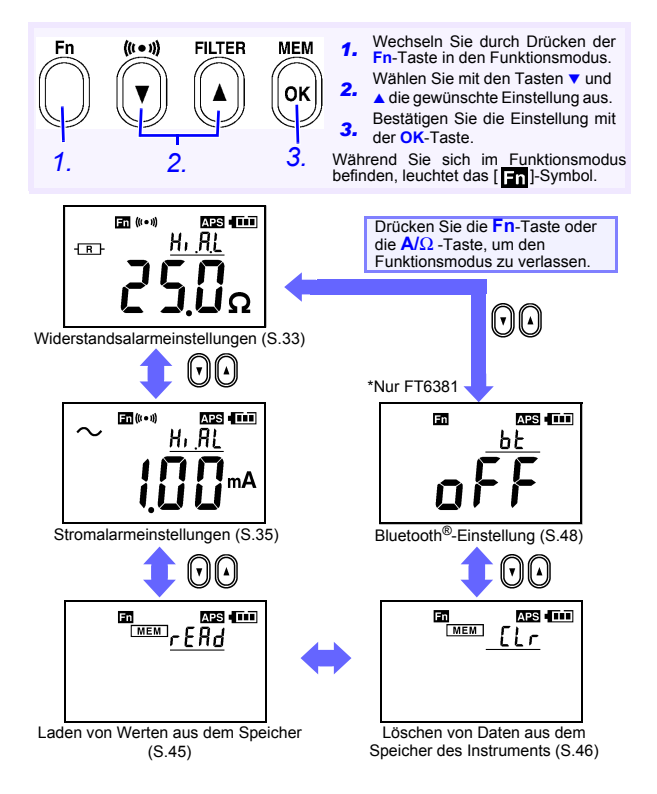

# **2.6 Erweiterte Einstellungen und Funktionen**

Die erweiterten Einstellungen können im Unterfunktionsmodus konfiguriert werden. Im Unterfunktionsmodus sind die folgenden Einstellungen und Vorgänge verfügbar:

- Einstellung der Messbereichsanzeige [\(S.59\)](#page-62-0)
- Einstellung der automatischen Stromsparfunktion (APS) [\(S.60\)](#page-63-0)
- System-Reset (Zurücksetzen auf Werkseinstellungen) [\(S.62\)](#page-65-0)

Um in den Unterfunktionsmodus zu wechseln, schalten Sie das Instrument durch Drücken der **POWER**-Taste ein, während Sie die **Fn**-Taste gedrückt halten.

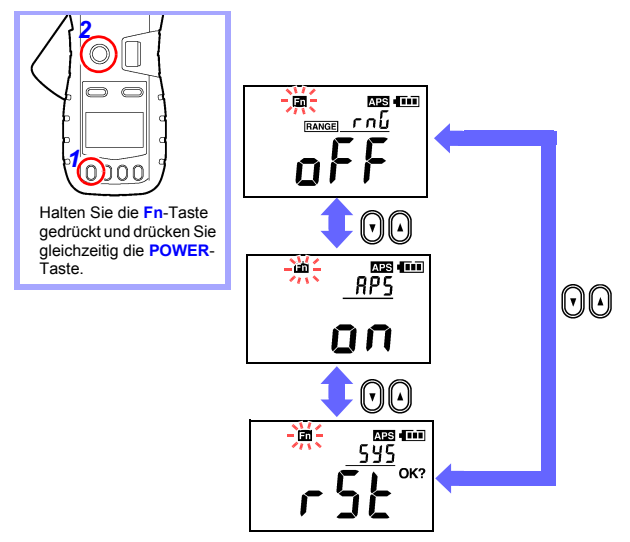

Um den Unterfunktionsmodus zu verlassen, schalten Sie das Instrument durch Drücken der **POWER**-Taste aus, und schalten Sie es danach erneut ein.

# <span id="page-62-0"></span>**Aktivieren/Deaktivieren der Messbereichsanzeigefunktion**

- *1.* Wechseln Sie in den Unterfunktionsmodus. Halten Sie die **Fn**-Taste gedrückt und drücken Sie gleichzeitig die **POWER**-Taste.
- 2. Wählen Sie mit den Tasten ▼ und ▲ den Bildschirm zur Bereichsanzeigeeinstellung, und drücken Sie die **OK**-Taste.

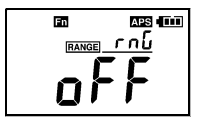

*3.* Schalten Sie die Bereichsanzeigefunktion mit den Tasten ▼ und A ein oder aus, und drücken Sie die OK-Taste.

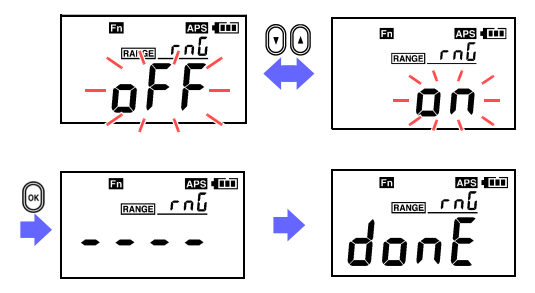

Der Messbereich wird nur durch Werte angezeigt. (Beispiel: 1.600  $\Omega$  - Bereich  $\rightarrow$  1.600) Die Einheiten des Messbereichs sind dieselben wie die des angezeigten Messwertes.

# <span id="page-63-0"></span>**Aktivieren/Deaktivieren der automatischen Stromsparfunktion (APS)**

Die automatische Stromsparfunktion (APS) verhindert unnützen Batterieverbrauch, wenn das Instrument versehentlich nicht ausgeschaltet wird. Die APS-Funktion wird beim Einschalten des Instruments automatisch aktiviert. Das Instrument wird automatisch ausgeschaltet, wenn dieses ca. fünf Minuten lang nicht bedient wurde. (Zuvor ertönt etwa zehn Sekunden lang ein Signalton.)

Wenn während des Signaltons eine beliebige Taste gedrückt wird, wir die Zeit bis zum Ausschalten des Instruments auf ca. fünf Minuten zurückgesetzt.

- *1.* Wechseln Sie in den Unterfunktionsmodus. Halten Sie die **Fn**-Taste gedrückt und drücken Sie gleichzeitig die **POWER**-Taste.
- 2. Wählen Sie mit den Tasten ▼ und ▲ den APS-Einstellungsbildschirm aus, und drücken Sie die **OK**-Taste.

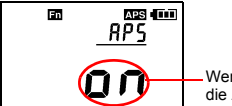

Wenn [**on**] angezeigt wird, ist die APS-Funktion aktiviert.

3. Schalten Sie die APS-Funktion mit den Tasten ▼ und ▲ ein oder aus, und drücken Sie die **OK**-Taste. Wenn die APS-Funktion im Unterfunktionsmodus deaktiviert wird, bleibt APS deaktiviert, wenn das Instrument aus- und wieder eingeschaltet wird.

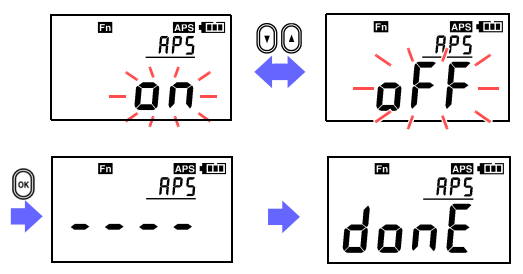

**So deaktivieren Sie APS vorübergehend**

**Um APS zu deaktivieren, bis das Instrument das nächste Mal aus- und wieder eingeschaltet wird, schalten Sie das Instrument durch Drücken der POWER-Taste ein, während Sie die HOLD-Taste gedrückt halten. Wenn das Instrument das nächste Mal aus- und wieder eingeschaltet wird, wird APS wieder aktiviert (solange die APS-Einstellung im Unterfunktionsmodus aktiviert ist).** 

# <span id="page-65-0"></span>**Zurücksetzen des Instruments auf Werkseinstellungen (System-Reset)**

In diesem Abschnitt wird beschrieben, wie Sie die Einstellungen des Instruments zurücksetzen. Alle Messdaten (bis zu 2.000 Werte) werden gelöscht.

- *1.* Wechseln Sie in den Unterfunktionsmodus.
- Halten Sie die **Fn**-Taste gedrückt und drücken Sie gleichzeitig die **POWER**-Taste.
- 
- **2.** Wählen Sie mit den Tasten ▼ und ▲ den Bildschirm "System Reset" aus, und drücken Sie die OK-Taste. Das **[OK?]**-Symbol blinkt.
- *3.* Drücken Sie erneut die **OK**-Taste. Das Instrument wird auf die Werkseinstellungen zurückgesetzt.

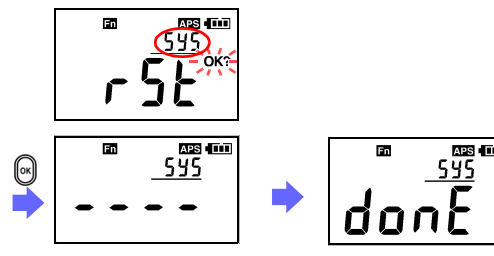

- Bildschirm "System Reset" versehentlich angezeigt wird, schalten Sie das Instrument aus und wieder ein. ohne die **OK**-Taste zu drücken. Der Instrumentbetrieb wird wiederhergestellt, ohne dass das System zurückgesetzt wird.
	- Weitere Informationen zum Löschen zuvor gespeicherter Messdaten finden Sie unter "Löschen gespeicherter [Daten \(S.46\)](#page-49-0)".

# **Spezifikationen Kapitel 3**

# **3.1 Messungsspezifikationen**

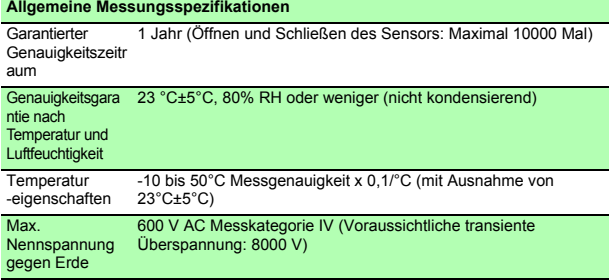

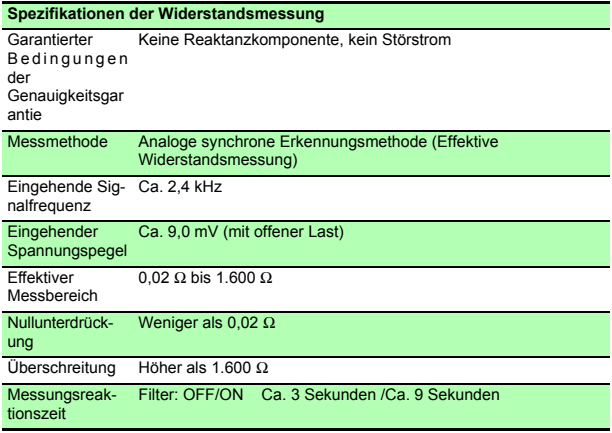

# **64** *3.1 Messungsspezifikationen*

rdg. (Anzeigewert oder angezeigter Wert): Der aktuell gemessene und auf dem Messinstrument angezeigte Wert.

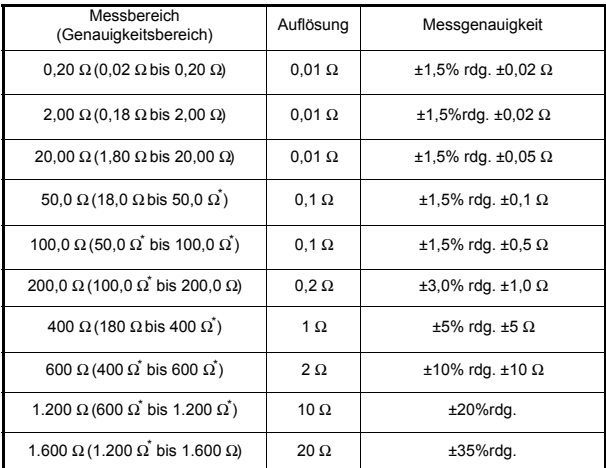

\*Um Messgenauigkeit innerhalb der Bereichsgrenzen zu erzielen, wenden Sie die Genauigkeit des höheren Genauigkeitsbereichs an.

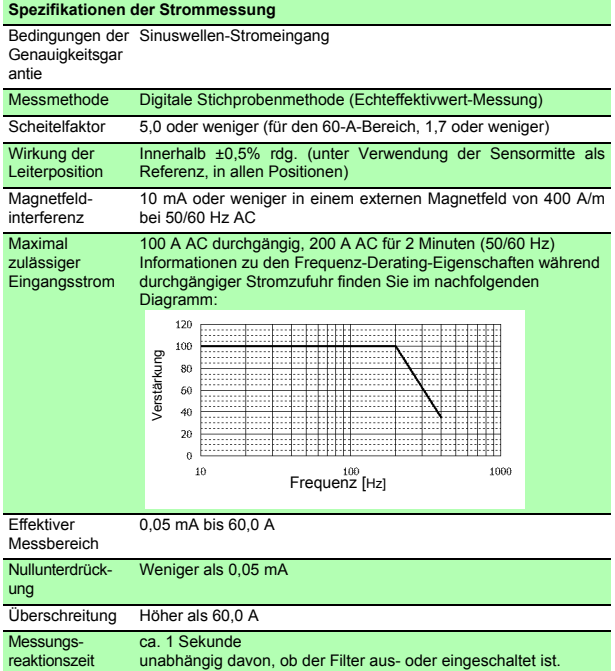

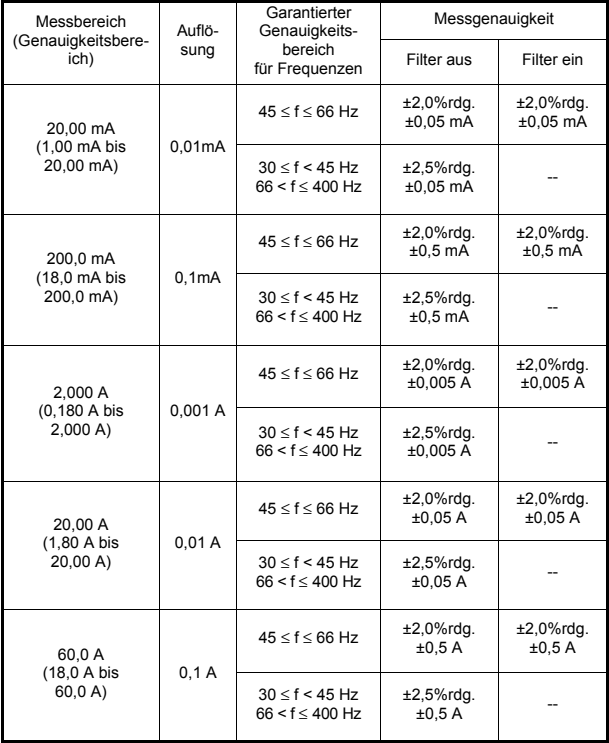

# **3.2 Allgemeine Spezifikationen**

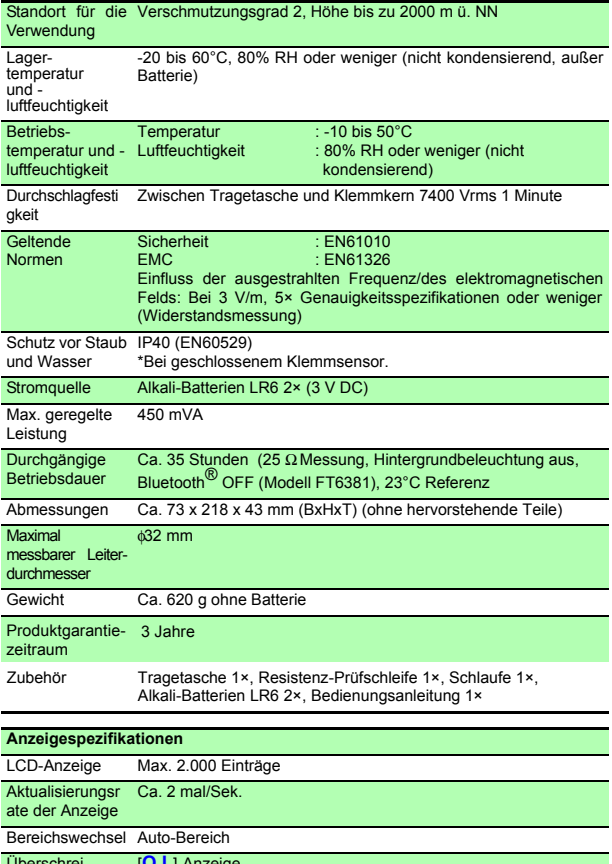

Überschreitungs- anzeige [**O.L**]-Anzeige

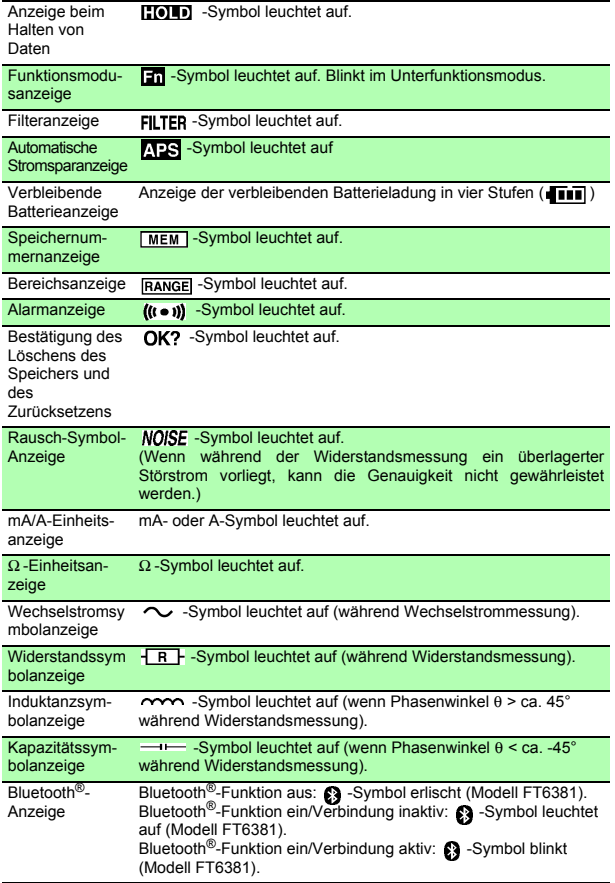
#### **Funktionsspezifikationen (unterstrichen: Standardwert)**

#### **Datenhaltefunktion**

HintergrundbeleuchtungsfunktionWird automatisch ausgeschaltet, wenn Instrument ca. zwei Minuten lang nicht bedient wurde.

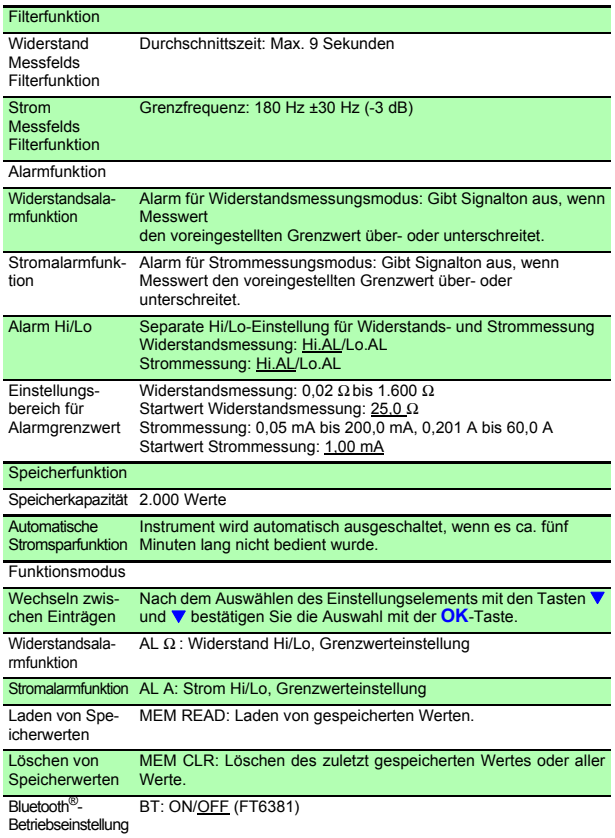

#### **70** *3.2 Allgemeine Spezifikationen*

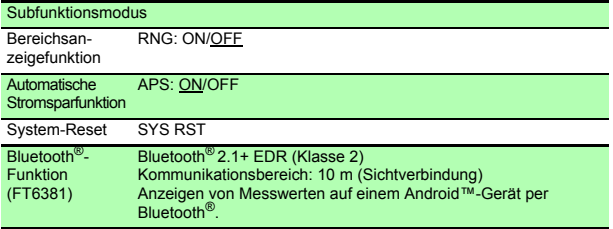

# **Instandhaltung und**

## **Kapitel 4**

### **4.1 Reinigung**

#### **AVORSICHT**

Wenn sich Fremdkörper zwischen den Spitzen des Klemmsensors festsetzen, versuchen Sie nicht, den Sensor mit Gewalt zu öffnen. Entfernen Sie die Fremdkörper stattdessen mit einer weichen Bürste oder einem ähnlichen Utensil. Präzise Messungen sind nicht möglich, während sich Fremdkörper zwischen den Spitzen des Klemmsensors befinden oder wenn der Klemmsensor verformt ist. Wenn die Spitzen des Klemmsensors verformt sind, lassen Sie das Instrument von Ihrem Händler inspizieren und kalibrieren.

- LCD-Anzeige vorsichtig mit einem weichen trockenen Tuch abwischen.
	- Um das Instrument zu reinigen, vorsichtig mit einem weichen Tuch und Wasser oder einem milden Reinigungsmittel abwischen. Niemals Lösungsmittel wie Benzol, Alkohol, Aceton, Äther, Keton, Verdünner oder Benzin verwenden, weil diese Verformungen und Verfärbungen des Gehäuses verursachen können.

## **4.2 Fehlerbehebung**

#### **Inspektion und Reparatur**

Wenn ein Schaden vermutet wird, lesen Sie die Angaben im Abschnitt "Vor dem Einsenden zur Reparatur", bevor Sie sich an Ihren Händler oder Hioki-Vertriebsmitarbeiter wenden.

#### **Transport**

- Vor dem Einsenden des Instruments zur Reparatur entnehmen Sie die Batterien und verpacken das Instrument sorgfältig, um Transportschäden zu vermeiden. Mit Polstermaterial dafür sorgen, dass sich das Instrument nicht in der Verpackung bewegen kann. Unbedingt Angaben zum Problem beilegen. Hioki haftet nicht für Schäden, die während des Transports auftreten.
- Für den Transport des Instruments verwenden Sie, wenn möglich, die ursprünglichen Verpackungsmaterialien.

#### **Vor dem Einsenden zur Reparatur**

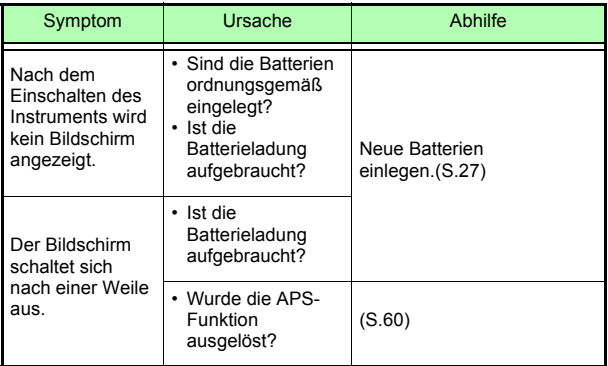

### **4.3 Fehleranzeige**

Wenn auf der LCD-Anzeige ein Fehler angezeigt wird, muss das Instrument repariert werden. Wenden Sie sich an Ihren Händler oder Hioki-Vertriebsmitarbeiter.

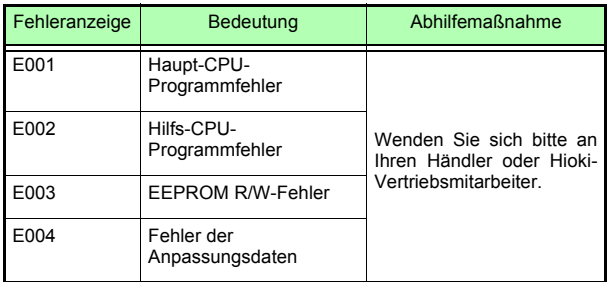

#### *4.3 Fehleranzeige*

#### Garantieurkunde

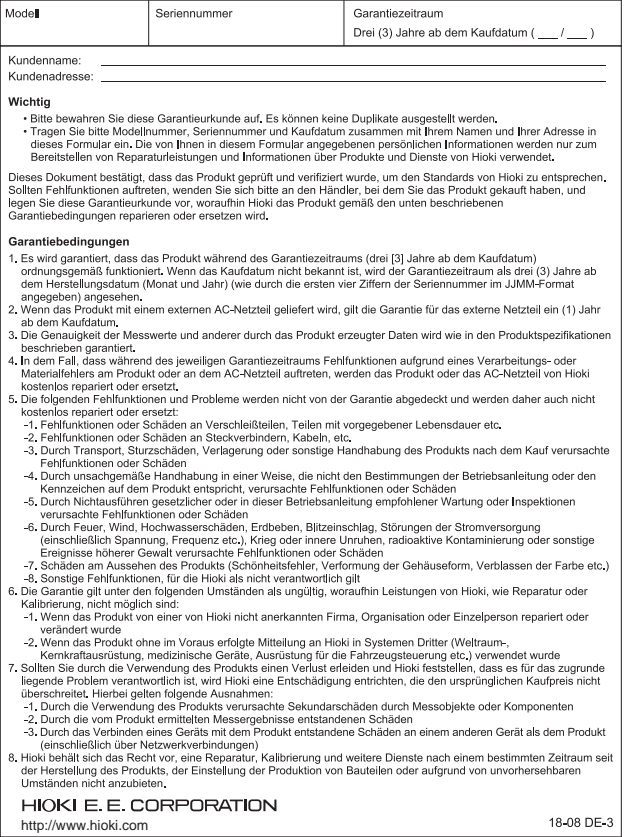

# **HIOKI**

## http://www.hioki.com

#### **Hauptsitz**

81 Koizumi Ueda, Nagano 386-1192 Japan

#### **HIOKI EUROPE GmbH**

Rudolf-Diesel-Strasse 5 65760 Eschborn, Germany hioki@hioki.eu

1808DF

Bearbeitet und herausgegeben von Hioki E.E. Corporation

Gedruckt in Japan

**Unsere** regionalen Kontaktinfor mationen

•CE-Konformitätserklärungen können von unserer Website heruntergeladen werden.

- · Inhalte können jederzeit ohne Vorankündigung geändert werden.
- \*Dieses Dokument enthält urheberrechtlich geschützte Inhalte.
- \*Es ist verboten, den Inhalt dieses Dokuments ohne Genehmigung zu kopieren. zu vervielfältigen oder zu verändern.
- · In diesem Dokument erwähnte Firmennamen, Produktnamen, usw. sind Marken oder eingetragene Marken der entsprechenden Unternehmen.